*Capítulo 8*

# *Plan de muestreo*

# *Objetivos*

Al finalizar este capítulo el estudiante estará en condiciones de:

- **Tener** claro los conceptos de elemento, población, marco muestral y unidad de muestreo.
- **Diferenciar** una muestra de un censo.
- **Clasificar** las técnicas de muestreo, como técnicas probabilísticas y no probabilísticas.
- **Identificar y diferenciar** las técnicas de muestreo no probabilísticas de las probabilísticas.
- **Deducir** las fórmulas para determinar el tamaño de la muestra.
- **Estimar** el tamaño de la muestra por el procedimiento de muestreo aleatorio simple y el estratificado.

# **7. PLAN DE MUESTREO**

En el capítulo anterior se explicó como diseñar el medio de recolección de la información, considerando, la encuesta, como el medio de mayor utilización en la investigación de mercados. Este capítulo se enfoca en el tema del plan de muestreo, en las técnicas de muestreo de mayor utilización, así como el cálculo del tamaño de la misma. Todo estudio de investigación de mercados requiere la selección de algún tipo de muestra. En la formulación y evaluación de proyectos, resulta indispensable, dado que en la mayor parte de ellos, se realiza para la producción y comercialización de un producto y/o servicio, es decir, que se coloca a prueba el producto, por tanto se requiere monitorear las ventas del área de influencia del mercado objetivo.

La alternativa al muestreo es hacer un censo. En un censo, se utiliza todos los elementos disponibles de una población definida, por ejemplo: si se requiere investigar la aceptación de un producto en el mercado, se tendría que llegar a todas las familias de la población objetivo.

El muestreo ofrece algunos beneficios importantes en comparación con la realización de un censo.

- Una muestra ahorra dinero.
- Una muestra ahorra tiempo.
- Una muestra puede ser más exacta.
- Una muestra es mejor, si el estudio conlleva la destrucción o contaminación del elemento muestreado.

Ahora recordemos algunos conceptos básicos de estadística que se requieren para adelantar el tema.

# **8.1. ELEMENTO**

Es la unidad acerca de la cual se solicita información. Éste, suministra la base del análisis que se llevará a cabo. Los elementos más comunes del muestro en la investigación de mercados, son los individuos. En otros casos, los elementos podrían ser productos, almacenes, empresas, familias, etc. Los elementos de cualquier muestra específica dependerán de los objetivos del estudio.

# **8.2. POBLACIÓN**

Una población o universo, como también se llama, es el conjunto de todos los elementos definidos antes de selección de la muestra.

# **8.3. UNIDAD DE MUESTREO**

Es el elemento o los elementos disponibles para su selección en alguna etapa del proceso de muestreo.

# **8.3. MARCO MUESTRAL**

Es una lista de todas las unidades de muestreo disponibles para su selección, en una etapa del proceso de muestreo. Uno de los pensamientos más creativos en un proyecto de investigación de mercados, puede relacionarse con la especificación de un marco muestral. Un marco puede ser una lista de alumnos, una lista de votantes inscritos, un directorio telefónico, una lista de empleados o incluso un mapa.

# **8.5. PROCESO DE MUESTREO**

En la figura 8.1 se describe en forma general los pasos para seleccionar una muestra.

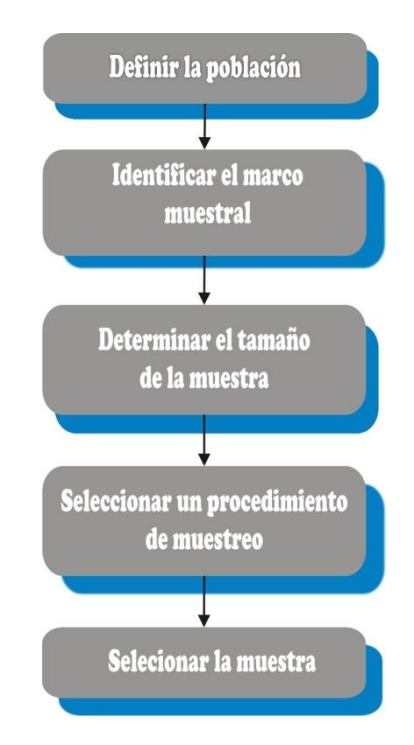

## **Figura 8.1. Proceso de muestreo.**

- **PASO 1**: Definir la población.
- **PASO 2:** Identificar el marco muestral del cual se selecciona la muestra.
- **PASO 3:** Decidir sobre el tamaño de la muestra.
- **PASO 4:** Seleccionar un procedimiento específico mediante el cual se determina la muestra.
- **PASO 5:** Seleccione físicamente la muestra con base en el procedimiento descrito en el paso 4.

## **8.6. PROCEDIMIENTOS DE MUESTREO**

Existen muchos procedimientos mediante los cuales se puede seleccionar la muestra, pero fundamentalmente existen dos tipos de muestreo. El muestreo probabilístico y el muestreo no probabilístico.

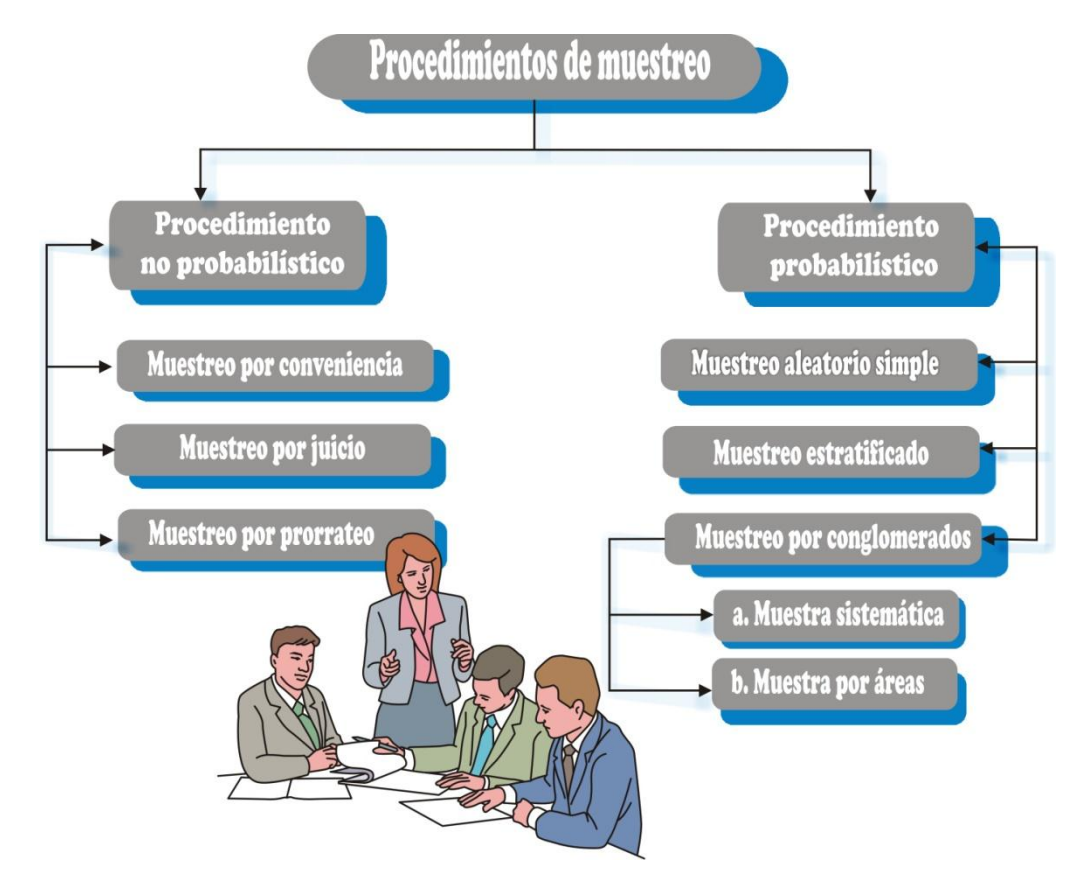

# **Figura 8.2. Procedimiento de muestreo.**

**8.6.1. Procedimiento probabilístico**: Cada elemento de la población tiene una posibilidad conocida de ser seleccionado para la muestra. Una muestra probabilística permite calcular el grado probable hasta el cual, el valor de la muestra, puede diferir del valor de la población de interés. Esta diferencia recibe el nombre de ERROR MUESTRAL.

**8.6.2. Procedimiento no probabilístico.** La selección de los elementos que hacen parte de la muestra se basa en el criterio y experiencia del investigador. No existe una posibilidad conocida de que se seleccione cualquier elemento particular de la población. Por tanto, no se puede calcular el error muestral.

Para adelantar este tema es preciso establecer la nomenclatura a utilizar y los conceptos de parámetros y estadísticos.

**1.6.3. Parámetro.** Un parámetro, es una descripción de una medida de la población bajo estudio. Ejemplos: Edad promedio de los estudiantes, Ingreso promedio.

**1.6.4. Estadístico.** Un estadístico, es una descripción resumida de una medida en la muestra seleccionada. Así la edad promedio de los estudiantes, será un estadístico, si se mide a través de una muestra.

## **8.7. NOMENCLATURA**.

La nomenclatura que utilizaremos en este texto, se acoge a la mayoría de los textos de estadística y de econometría.

## **Tabla 8.1. Nomenclatura utilizada.**

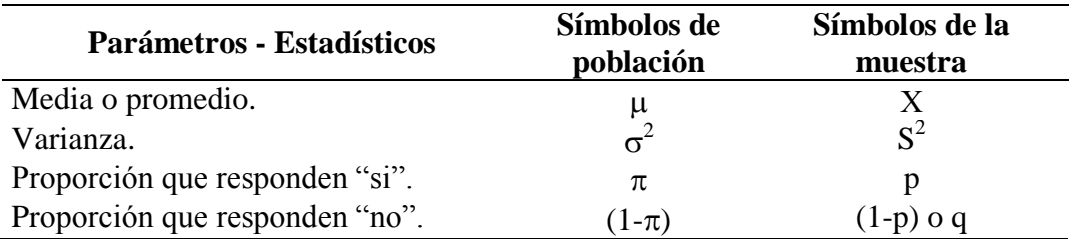

## **8.8. TEOREMA.**

Dada una población, si extraemos todas las muestras posibles de un mismo tamaño, entonces las medias de la distribución de todas las medias muestrales posibles, será igual a la media poblacional.

$$
\mu_{x} = \frac{\sum \overline{X}_{j}}{M}
$$
\n
$$
\mu_{x} = \frac{\overline{X}_{1} + \overline{X}_{2} + \overline{X}_{3} + .... + \overline{X}_{M}}{M} = \mu
$$
\n(1)

La varianza de todas las medias muestrales se simboliza por:  $\sigma^2$ El error estándar será simbolizada por:  $\sigma_{\bar{x}}$ 

$$
\sigma_x = \sqrt{\frac{\sum (\overline{X}_j - \mu)^2}{M}}
$$
\n
$$
\sigma_x = \sqrt{\frac{(\overline{X}_1 - \mu)^2 + (\overline{X}_2 - \mu)^2 + .... + (\overline{X}_M - \mu)^2}{M}}
$$
\n
$$
\sigma_x = \frac{\sigma}{\sqrt{n}}
$$
\n(2)

La formula (2) se aplica para muestras grandes o sea  $n > 30$  y se denomina: error estándar de la media.

## **8.9. TEOREMA DEL LÍMITE CENTRAL**

Se cumple, cuando independientemente de la población origen, la distribución de las medias aleatorias, se aproxima a una distribución normal a medida que el tamaño de la muestra crece. Se podrá decir también, que si las muestras provienen de una población que no es normal, es de importancia tener en cuenta el tamaño de la muestra. Si el tamaño de la muestra es pequeño, la distribución obtenida de sus medias muestrales, tendrá un comportamiento similar al de la población de donde se extrajeron. Por el contrario, si el tamaño muestral es grande, el comportamiento de estas medias muestrales será igual al de una distribución normal independientemente de la población de donde fueron extraídas.

En su forma más simple el teorema indica que, si n variables aleatorias independientes tienen varianzas finitas, su suma, cuando se le expresa en medida estándar, tienden a estar normalmente distribuidas cuando n tiende a infinito.

De acuerdo al teorema anterior, la varianza estadística para distribuciones de medias muestrales será:

$$
Z = \frac{X - \mu_{\overline{X}}}{\sigma_{\overline{X}}}
$$
  

$$
Z = \frac{\overline{X} - \mu}{\frac{\sigma}{\sqrt{n}}}
$$
 (3)

Es decir, que se aproxima a una distribución normal de probabilidades.

#### **Figura 8.3. Distribución normal.**

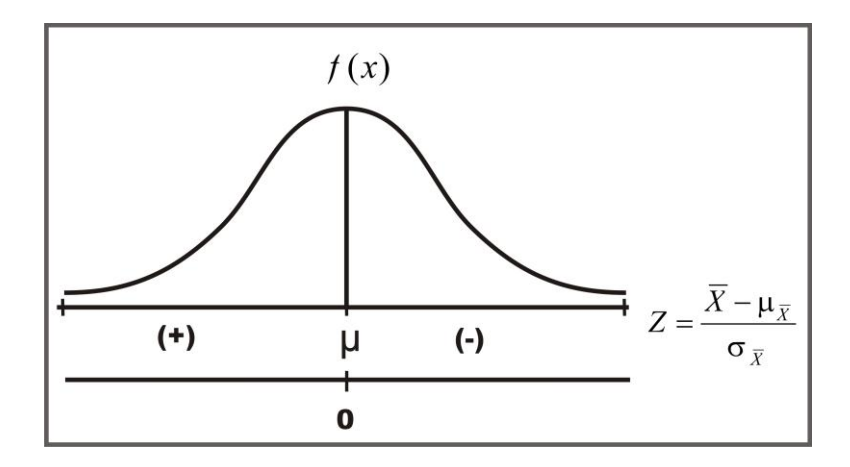

## **8.10. DISTRIBUCIÓN NORMAL DE PROBABILIDAD**

Una distribución normal de probabilidad es una función de densidad de probabilidad definida como:

$$
f(x) = \frac{1}{\sigma_x \sqrt{2\pi}} \times e^{\frac{-1}{2} \left(\frac{x - \mu_x}{\sigma_x}\right)^2}
$$
(4)

En donde  $f(x)$  es una función del valor observado, x, mientras que  $\mu x$ , es la media y  $\sigma$ , la desviación estándar de la distribución de probabilidad de la variable aleatoria, X,  $\pi$  = 3.14159 y e = 2.71828.  $\sigma$ 

La distribución normal de probabilidad tiene las siguientes características:

- 1. Un pico sobre la media, mediana y la moda de la variable aleatoria, todas iguales entre sí.
- 2. Perfectamente simétrica alrededor de este valor central en pico y, por lo tanto, llamada de "forma de campana".

3. Caracterizada por las colas que se extienden indefinidamente en ambas direcciones desde el centro, y se aproximan pero nunca tocan el eje horizontal, lo que implica una probabilidad positiva de hallar valores de la variable aleatoria en cualquier punto ente menos infinito e infinito.

**Figura 8.4. Construcción de la curva normal estándar<sup>1</sup> .**

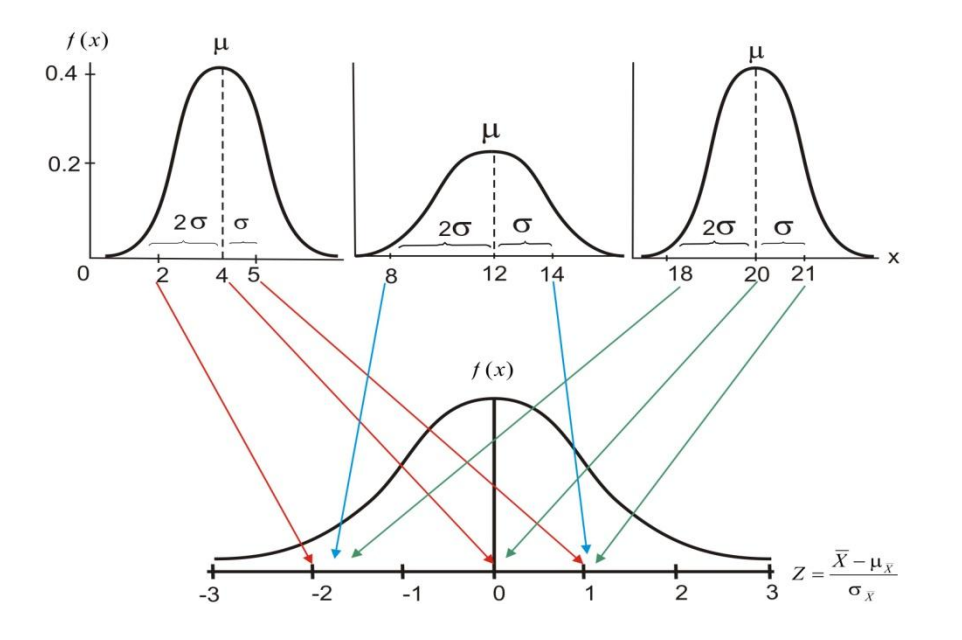

Las tres curvas normales diferentes de la figura 8.4 se pueden convertir en una curva normal estándar, mostrada en el panel inferior, cada valor real, x, de la variable aleatoria normal se convierte en un valor estandarizado, z, si se calcula primeramente la desviación de x desde la media y luego se expresa en términos de unidades estándar de desviación. Este procedimiento es equivalente a hacer  $\mu$  igual a cero y tratar la distancia de la media  $\sigma$ como igual a uno.

**Por ejemplo:** para el panel superior derecho tenemos los siguientes valores:

$$
Z = \frac{\overline{X} - \mu_{\overline{X}}}{\sigma_{\overline{X}}} = \frac{2 - 4}{1} = -2
$$
 (5)

Para el panel del centro se tiene:

 $\overline{a}$ 

<sup>1</sup> *Tomado de KIHLER. Heinz. Estadística para negocios y economía. Cecsa. México. 1996. P. 253*

$$
Z = \frac{\overline{X} - \mu_{\overline{X}}}{\sigma_{\overline{X}}} = \frac{8 - 12}{2} = -2
$$
 (6)

En aquellos casos de poblaciones finitas, es decir, cuando se da información sobre el tamaño poblacional y cuando el tamaño de la muestra es mayor del 5% de la población, se puede aplicar el factor de corrección, representado de diferentes maneras; cualquiera de estas formas podrá ser aplicada:

$$
\sqrt{\frac{N-n}{N-1}} = \sqrt{\frac{N-n}{N}} = \sqrt{\frac{N}{N} - \frac{n}{N}} = \sqrt{1 - \frac{n}{N}} = \sqrt{1 - f} \quad \text{donde} \quad f = \frac{n}{N} \tag{7}
$$

En distribuciones de medias muestrales, la estandarización de Z, incluyendo el factor de corrección será:

$$
Z = \frac{\overline{X} - \mu}{\left(\frac{\sigma}{\sqrt{n}}\right)\sqrt{\frac{N - n}{N}}}
$$
(8)

## **8.11. TAMAÑO OPTIMO EN POBLACIONES FINITAS**.

Para determinar la fórmula para el cálculo del tamaño de la muestra, se tomará el valor de  $X - \mu$  como el error máximo permitido, que denominaremos E.

Ahora haciendo algunas transformaciones algebraicas se obtiene la fórmula que se utilizará para el cálculo del tamaño de la muestra así:

$$
Z = \frac{\overline{X} - \mu}{\frac{\sigma}{\sqrt{n}} \sqrt{\frac{N-n}{N}}}
$$

$$
Z = \frac{E}{\frac{\sigma}{\sqrt{n}} \sqrt{\frac{N-n}{N}}}
$$

$$
E = \frac{Z\sigma}{\sqrt{n}} \sqrt{\frac{N-n}{N}}
$$

$$
E^{2} = \left(\frac{Z^{2}\sigma^{2}}{n}\right)\left(\frac{N-n}{N}\right)
$$
  
\n
$$
E^{2} = \left(\frac{Z^{2}\sigma^{2}}{n}\right)\left(\frac{N-n}{N}\right)
$$
  
\n
$$
E^{2} = \frac{\left(Z^{2}\sigma^{2}N\right) - \left(Z^{2}\sigma^{2}n\right)}{nN}
$$
  
\n
$$
E^{2}nN = \left(Z^{2}\sigma^{2}N\right) - \left(Z^{2}\sigma^{2}n\right)
$$
  
\n
$$
E^{2}nN + \left(Z^{2}\sigma^{2}n\right) = \left(Z^{2}\sigma^{2}N\right)
$$
  
\n
$$
n\left(E^{2}N + Z^{2^{2}}\sigma^{2}\right) = Z^{2}\sigma^{2}N
$$
  
\n
$$
n = \frac{Z^{2}N\sigma^{2}}{NE^{2} + Z^{2}\sigma^{2}}
$$
  
\n
$$
También:
$$
\n(9)

$$
n = \frac{\sigma^2}{\left(\frac{E}{Z}\right)^2 + \frac{\sigma^2}{N}}
$$
 (10)

Y la más utilizada 
$$
n = \frac{n_0}{1 + \frac{n_0}{N}}
$$
 donde  $n_0 = \frac{Z^2 \sigma^2}{E^2} = \left(\frac{Z\sigma}{E}\right)^2$  (11)

# **8.12. DISTRIBUCIÓN MUESTRAL DE UNA PROPORCIÓN.**

En el análisis de una característica cualitativa o atributo, se emplea la proporción de éxito y no el número de éxitos como en la distribución binomial.

Se define la proporción de éxitos como:

$$
P = \frac{Numero \ de \ casos \ favorables \ o \ exits}{Tatal \ de \ casos \ posibles}
$$
\n
$$
P = \frac{\sum a_j}{n}
$$

# **SIMBOLOGÍA:**

 $A = \sum A_j = NP$  Total de elementos que presenta la característica en la población.

*N A N*  $P = \frac{A}{N} = \frac{\sum A_j}{N}$  Proporción de elementos que presentan la característica en la población.

$$
Q = \frac{N - A}{N} = 1 - P
$$
Proporción de elementos que no presentan la característica.

$$
P + Q = 1 \tag{12}
$$

Varianza de la proporción en la población  $\sigma_p^2 = PQ$ 

# Desviación estándar  $\sigma_p = \sqrt{PQ}$

$$
\sigma_{\overline{P}} = \frac{\sigma_p}{\sqrt{n}} = \sqrt{\frac{PQ}{n}}
$$
 = Error estándar de la proporcion. (13)

# **8.13. FÓRMULAS UTILIZADAS EN ATRIBUTOS:**

$$
n = \frac{Z^2 NPQ}{(N-1)E^2 + Z^2 PQ}.
$$
\n(14)

$$
n = \frac{PQ}{\left(\frac{E}{Z}\right)^2 + \frac{PQ}{N}}
$$
(15)

$$
n = \frac{n_0}{1 + \frac{n_0}{N}} \quad \text{Siendo} \quad n_0 = \frac{Z^2 PQ}{E^2} \tag{16}
$$

# **8.14. TAMAÑO DE LA MUESTRA**

Para determinar n el tamaño de la muestra, es necesario identificar los siguientes componentes o elementos técnicos:

- **1. La varianza** $(\sigma^2 x)$ . En el caso de  $(\sigma^2 x) = PQ$ , sucede algo similar, pero se tiene la costumbre de tomar  $P = 0.50$  con lo cual se obtiene el máximo valor posible de n.
- **2. El nivel de confianza.** Tiene relación directa con el tamaño de la muestra, por lo tanto, se dirá que a mayor nivel de confianza más grande debe ser el tamaño de la muestra. El nivel es fijado por el investigador, de acuerdo a su experiencia.
- **3. Precisión de la estimación**: Corresponde al margen de error que el investigador fija de acuerdo al conocimiento que tenga acerca del parámetro que piensa estimar. Se le conoce como error de muestreo (E), siendo:

$$
E = Z \frac{\sigma}{\sqrt{n}} = Z \frac{\sigma}{\sqrt{n}} \sqrt{\frac{N - n}{N}}
$$
(17)

**4. Estimación de intervalos de confianza para parámetros de población**. Sean us y  $\sigma$ s la media y la desviación (error típico) de la distribución de muestreo de un estadístico S. Entonces si la distribución de muestreo de S es aproximadamente normal (que como hemos visto es cierto para muchos estadísticos si el tamaño de la muestra  $n \geq 30$ , podremos esperar hallar un estadístico real S que esté en los intervalos:

$$
[\mu_s - \sigma_s \ ; \ \mu_s + \sigma_s] \ ; \ [\mu_s - 2 \sigma_s \ ; \ \mu_s + 2 \sigma_s] \ ; \ [\mu_s - 3 \sigma_s \ ; \ \mu_s + 3 \sigma_s]
$$

Alrededor del 68.7%, 95.45% y 99.73% respectivamente*.*

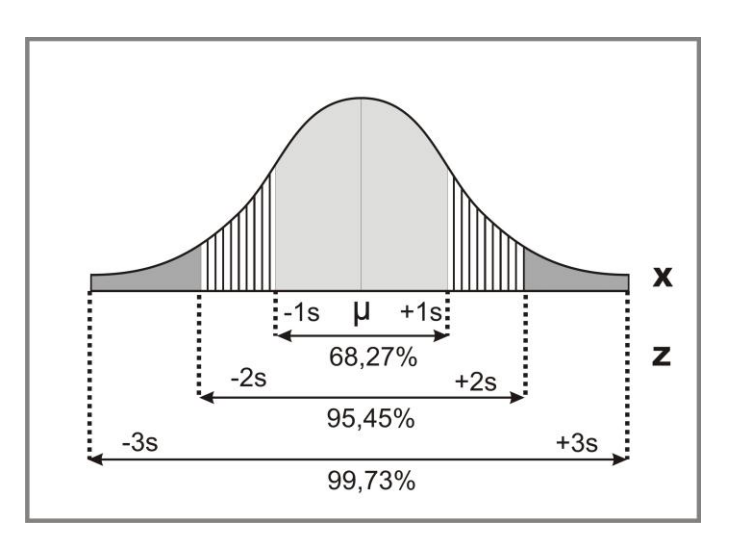

**Figura 8.5. Distribución normal estándar.**

**5. Cálculo de los coeficientes de confianza.** S $\pm 1.96\sigma_s$  son los límites de confianza 95% para S. El porcentaje de confianza suele llamarse nivel de confianza. Los números 1.96, 2.58, etc., en los límites de confianza se llaman COEFICIENTES DE CONFIANZA O VALORES CRÍTICOS y se denota por Z. De los niveles de confianza podemos deducir los coeficientes de confianza y viceversa.

Ejemplo: Calcular el Coeficiente de confianza para un nivel de confianza del 95%, para ello, se debe seguir los siguientes pasos:

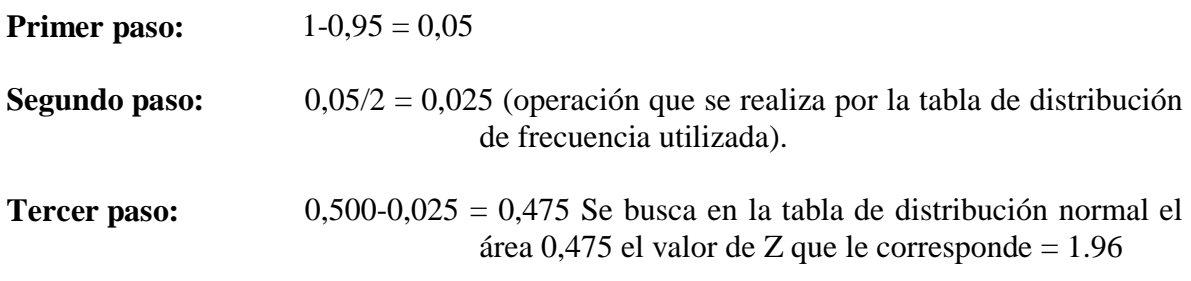

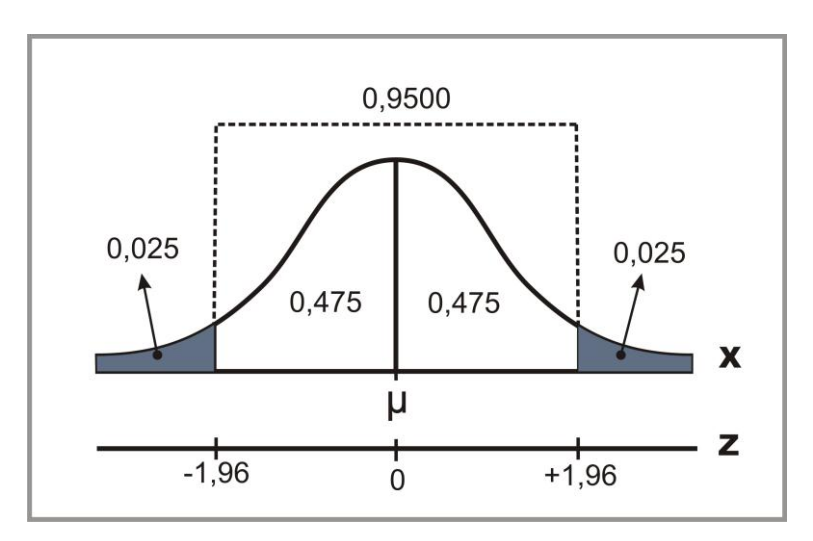

**Figura 8.6. Distribución normal del cálculo del coeficiente de confianza.**

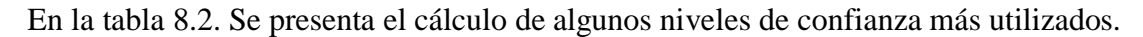

**Tabla 8.2. Coeficientes de confianza.**

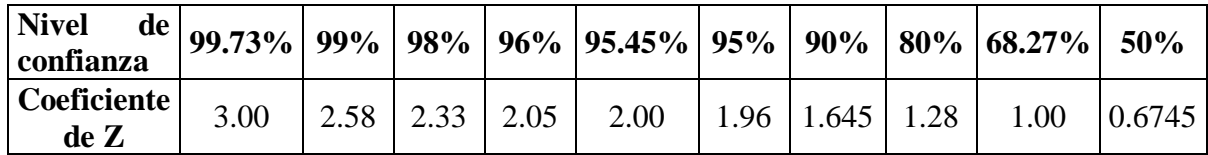

# **8.15. MUESTREO ALEATORIO SIMPLE (M.A.S.)**

Es el más elemental de los procedimientos estadísticos de muestreo, para facilitar la comprensión del tema a los estudiantes de formulación y evaluación de proyectos se harán los cálculos para variables discretas.

**8.15.1. Cálculo del tamaño de la muestra cuando no se conoce la varianza poblacional**. Para diseñar la muestra es indispensable contar con un marco muestral, es decir, la lista, mapa u otra especificación de las unidades, que resulta de la información previamente disponible. En la práctica, es muy frecuente que no se conozca la varianza de la característica en la población  $(\sigma^2)$ ; en tales casos se debe recurrir a censos, a investigaciones similares realizadas con anterioridad o a investigaciones preliminares, como son las encuestas pilotos. Este último mecanismo, es el que más se utiliza para el cálculo del tamaño de la muestra, en caso de que no se conozca información sobre la población.

**La tabla 8.3** presenta una población que utilizaremos para ilustrar el cálculo aleatorio simple. Esta población está compuesta por tiendas de la ciudad de Popayán, que fue suministrada por la Cámara de Comercio del Cauca. En la tabla, hay tres segmentos de información así:

- 1. **Columna 1.** El número de tiendas en su orden.<br>2. **Columna 2.** El nombre o razón social.
- 2. **Columna 2.** El nombre o razón social.
- 3. **Columna 3**. Dirección.
- 4. **Columna 4.** Activos en millones de pesos.
- 5. **Columna 5.** Ingresos en millones de pesos.
- 6. **Columna 6.** La propiedad del local.

El primer paso que se debe hacer es tomar una muestra piloto (Tabla 8.4).

| # de           |                                      | <b>Activos</b> | <b>Ingresos</b> | Local  |
|----------------|--------------------------------------|----------------|-----------------|--------|
| ord.           | <b>Direccion</b>                     | en             | en millones     | propio |
|                |                                      | millones       | de pesos        |        |
| 1              | -CARRERA 7E # 17BIS-17               | 1.000          | 13.888          | no     |
| $\overline{2}$ | -TRANSV. 19 # 10-121                 | 1.000          | 7.518           | no     |
| 3              | -CARRERA 1AE # 9A-41                 | 1.050          | 9.600           | si     |
| 4              | -CALLE 5B # 18-31                    | 1.080          | 13.311          | si     |
| 5              | -GALERIA SUR PUESTO # 12             | 1.100          | 11.910          | si     |
| 6              | -CALLE 12 # 28A-04                   | 1.120          | 14.300          | si     |
| 7              | -CALLE 68 # 10-92                    | 1.150          | 0.450           | si     |
| 8              | -CALLE 4 # 25-73                     | 1.150          | 11.450          | si     |
| 9              | -CALLE 19 # 30-24                    | 1.170          | 12.075          | si     |
| 10             | -CALLE 5 # 27A-12                    | 1.175          | 2.450           | no     |
| 11             | -MANZANA 3 NO. 42A-11                | 1.200          | 1.200           | no     |
| 12             | -CARRERA 41 # 2-13                   | 1.200          | 0.400           | no     |
| 13             | -MANZ. 25 #25-16 TOMAS CIPRIAN       | 1.270          | 11.270          | si     |
| 14             | -CALLE 63N NO. 7A-09                 | 1.414          | 3.000           | no     |
| 15             | -CALLE 8 # 5-28                      | 1.433          | 14.900          | si     |
| 16             | -CALLE 5 # 43-24                     | 1.473          | 1.573           | no     |
| 17             | -CALLE 16A #4-51                     | 1.500          | 1.500           | si     |
| 18             | -CALLE 29 BLOQUE H CASA No 5         | 1.500          | 4.900           | si     |
| 19             | -CARRERA 41 #4-11                    | 1.547          | 2.160           | no     |
| 20             | -CARRERA 3 # 8-07                    | 1.650          | 19.187          | si     |
| 21             | -CARRERA 9 No 7-99                   | 1.650          | 13.500          | no     |
| 22             | -CALLE 4 # 36-11                     | 1.690          | 5.800           | no     |
| 23             | -CALLE 12 # 4-93                     | 1.710          | 1.030           | si     |
| 24             | -CALLE 7 # 19-114                    | 1.900          | 11.900          | no     |
| 25             | -CALLE 7 # 21-62                     | 2.140          | 0.945           | si     |
| 26             | -CARRERA 2A No.7A-40                 | 2.185          | 28.652          | si     |
| 27             | -CALLE 12 13-03                      | 2.200          | 6.938           | si     |
| 28             | CRA 12 66N-72 BELLOHORIZONTE         | 2.300          | 44.308          | si     |
| 29             | -CARRERA 9 # 7N-02                   | 2.343          | 7.819           | si     |
| 30             | -CALLE 9 # 17-25                     | 2.800          | 15.500          | no     |
| 31             | $-CRA$ 3 # 9-84                      | 3.300          | 16.720          | si     |
| 32             | -CARRERA 41 # 2-13                   | 3.600          | 24.166          | si     |
| 33             | PASAJE CENTRO COMERCIAL LOCAL 46     | 3.750          | 21.676          | si     |
| 34             | -CALLE 9 # 17-55                     | 4.000          | 10.800          | si     |
| 35             | -CALLE 56N # 10-110                  | 4.115          | 9.295           | si     |
| 36             | CALLE 17 # 6E-19 B/ LOS SAUCES.      | 4.600          | 10.500          | no     |
| 37             | -CALLE 20N # 8-47 POPAYAN            | 5.000          | 80.000          | si     |
| 38             | -CARRERA 2 # 3-93                    | 5.550          | 14.590          | no     |
| 39             | -CALLE 5B # 18-17                    | 6.500          | 13.005          | no     |
| 40             | -CALLE 70D # 7-15                    | 6.920          | 31.650          | si     |
| 41             | -CALLE 5 No 18-50 POPAYAN            | 7.200          | 117.197         | no     |
| 42             | -CARRERA 6 # 43N-50                  | 7.350          | 11.550          | si     |
| 43             |                                      | 8.795          | 2.450           | si     |
| 44             | -CALLE 19 No 31-14                   | 10.000         | 30.641          | no     |
| 45             | -CARRERA 9 # 63N-18                  | 10.028         | 35.381          | si     |
| 46             | -CARRERA 6 # 12-51                   | 10.500         | 521.794         | si     |
| 47             | -CALLE 11N # 9-44                    | 14.384         | 75.990          | no     |
| 48             | -CARRERA 7 # 12 -106                 | 18.000         | 58.535          | no     |
| 49             | -CARRERA 6A # 9N-92 B/BOLIVAR        | 23.178         | 111.957         | si     |
| 50             | -CARRERA 4 # 7-35                    | 29.469         | 747.544         | si     |
|                | Fuente: Cámara de Comercio del Cauca |                |                 |        |

**Tabla 8.3.** Tiendas de la Ciudad de Popayán, discriminadas por el valor en activos, ingresos y propiedad del local.

| <b>No. Aleatorio</b> | <b>Activos</b><br>$\mathbf{X}_{i}$ | Local | $(Xi - X)^2$ |
|----------------------|------------------------------------|-------|--------------|
| 48                   | 10,028                             | si    | 25,198       |
| 33                   | 5,550                              | si    | 0,294        |
| 24                   | 2,200                              | no    | 7,886        |
| 3                    | 1,414                              | Sİ.   | 12,918       |
| 18                   | 1,100                              | no    | 15,274       |
| 35                   | 5,000                              | si    | 0,000        |
| 39                   | 4,115                              | si    | 0,798        |
| 41                   | 1,175                              | no    | 14,693       |
| 44                   | 1,500                              | Sİ.   | 12,307       |
| 49                   | 18,000                             | no    | 168,787      |
| <b>SUMA</b>          | 50,082                             |       | 258,156      |
| <b>MEDIA</b>         | 5,008                              |       |              |
| <b>VARIANZA</b>      |                                    |       |              |
| <b>MUESTRAL</b>      |                                    |       | 28,684       |

**Tabla 8.4.** Muestra Piloto, muestreo aleatorio simple (M.A.S.)

#### **8.15.2. Cálculo de la muestra para variables continúas.**

$$
\overline{X} = \frac{\sum X_i}{n} = \frac{10,028 + 5.550 + \dots + 18,000}{10}
$$

$$
\overline{X} = \frac{50.082}{10} = 5.008
$$

Se estima un error del 10% del promedio de los activos así:

$$
E = 0.10(\overline{X}) = 0.10 \times 5.008 = 0.5008
$$

$$
Varianza\quadmuestral\quad S^2 = \frac{\sum (X - \overline{X})^2}{n - 1} = \frac{258.156}{9} = 28.684
$$

Una vez estimados estos estadísticos, se procede a calcular el tamaño de la muestra. Se trabajará con un nivel de confianza del 90%, es decir un valor de  $z = 1,645$ .

*Formulación y Evaluación de Proyectos. Más que un Proyecto, un Plan de Negocio* 

$$
n = \frac{Z^2 \times N \times S^2}{N \times E^2 + Z^2 \times S^2}
$$

$$
n = \frac{(1,645)^{2} \times 50 \times 28..684}{50 \times (0,5008)^{2} + (1.645)^{2} \times 28.684} = 43,045 \approx 43
$$

$$
n = \frac{S^2}{\left(\frac{E}{Z}\right)^2 + \frac{S^2}{N}}
$$

$$
n = \frac{28.684}{\left(\frac{0.5008}{1.645}\right)^2 + \frac{28.684}{50}} = 43,045 \approx 43
$$

$$
n_0 = \frac{\frac{Z^2 S^2}{E^2}}{\frac{Z^2 S^2}{1 + \frac{E^2}{N}}}
$$

$$
n_0 = \frac{\frac{(1,645)^2 * 28.684}{(0.5008)^2}}{\frac{(1,645)^2 * 28.684}{(0.5008)^2}} = 43,045 \approx 43
$$

$$
1 + \frac{(0.5008)^2}{50}
$$

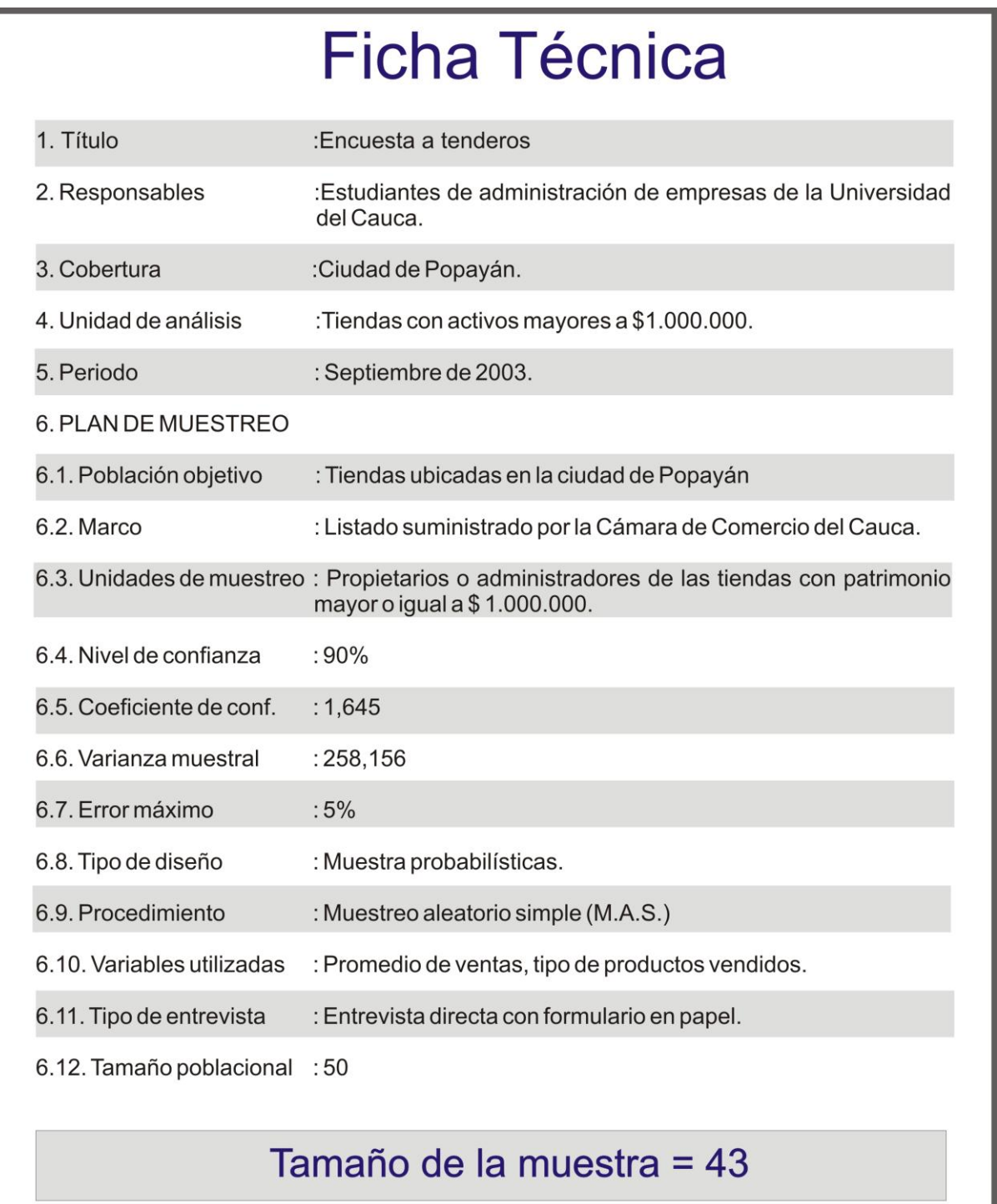

## **8.15.3. Cálculo del tamaño de la muestra para variables discretas.**

0,6 10  $=\frac{\sum a_i}{10}=\frac{6}{10}=$ *n a*  $p = \frac{\sum a_i}{\sum a_i} = \frac{6}{10} = 0.6$  En este caso, seis tiendas de las diez, poseen local propio correspondiendo al 60%, es decir, que el valor de  $p = 0.60$  y q = 0.4  $pq = 0.6 \times 0.4 = 0.24$ 

Entonces el tamaño de la muestra es:

$$
n = \frac{Z^2 \times N \times p \times q}{N \times E^2 + Z^2 \times p \times q}
$$
  

$$
n = \frac{(1,645)^2 \times 50 \times 0,6 \times 0,40}{50 \times (0,10)^2 + (1.645)^2 \times 0,6 \times 0,40} = 28,25 \approx 28
$$

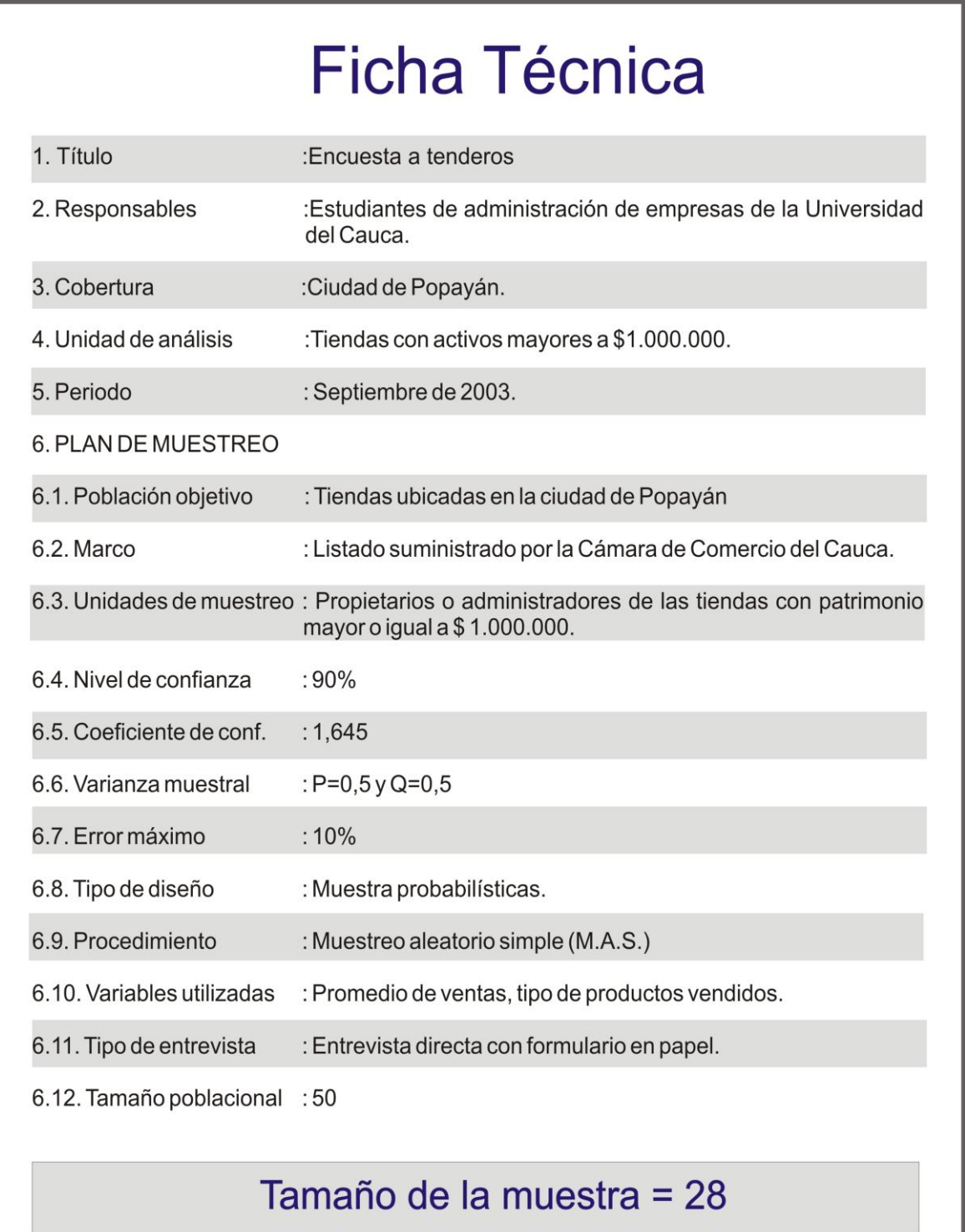

# **8.16. TAMAÑO ÓPTIMO DE LA MUESTRA CON VARIABLES DISCRETAS**

Una forma de obtener el tamaño óptimo de la muestra asignado el valor de 0.5 a p y 0.5 a q. En la tabla 8.5 se realizaron los cálculos para diferentes valores de p y q. Como se puede observar el mayor valor se obtiene cuando estos parámetros toman estos valores.

Estadísticos de la ficha técnica:

*N = 50 E= 2% Z= 1,96*

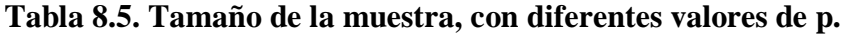

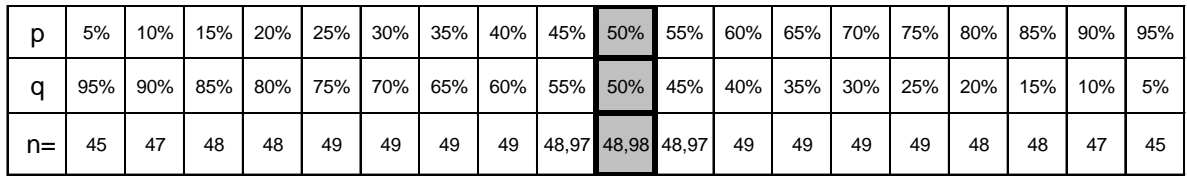

# **8.17. RELACIÓN DEL TAMAÑO DE LA MUESTRA CON EL NIVEL DE CONFIANZA Y EL ERROR**.

En la tabla 8.6 se calculó el tamaño de la muestra dado los niveles de confianza del 96%, 95% y 80%, así para errores del 4%, 5% y el 20% sobre el valor de la media ( $\bar{X} = 5$ ) y  $S^2 = 28,684$ 

#### **Tabla 8.6. Relación del tamaño de la muestra con el nivel de confianza y error.**

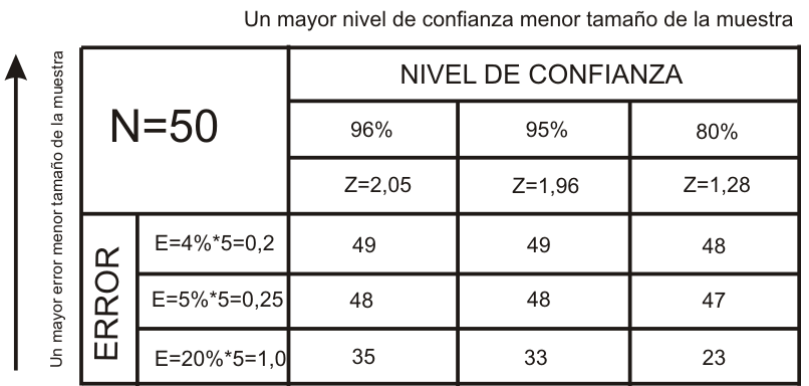

Se puede concluir, que un mayor nivel de confianza, por ejemplo 96% y un error bajo en este caso del 4%, el tamaño de la muestra es de 49, que es casi el tamaño de la población; caso contrario, ocurre con un nivel de confianza bajo como 80% y un error alto como del 20%, el tamaño de la muestra es de 23, es decir que la muestra se reduce considerablemente, lo cual puede traer como consecuencia un estudio o investigación poco confiable.

# **8.18. MUESTREO ESTRATIFICADO - ASIGNACIÓN PROPORCIONAL**

Este método permite determinar el tamaño óptimo de la muestra, así como los estimados puntuales y límites de confianza para el promedio, proporción, razón y proporciones en conglomerados. Con este método, los tamaños muestrales en cada estrato, se distribuyen en la misma proporción que las unidades en la población de cada uno de ellos; en otras palabras, el peso relativo dado por el número de unidades en cada estrato, en relación al total de elementos de la población, debe ser igual al obtenido en la muestra.

Antes de determinar el tamaño de la muestra, se elaboró la estratificación para la población de 50 tiendas. Se distribuyó la población de tiendas en dos estratos así:

| # de<br>ord.   | <b>Direccion</b>               | <b>Activos</b><br>en<br>millones | Ingresos<br>en millones<br>de pesos | Local<br>propio |
|----------------|--------------------------------|----------------------------------|-------------------------------------|-----------------|
| 1              | -CARRERA 7E # 17BIS-17         | 1.000                            | 13.888                              | no              |
| $\overline{2}$ | -TRANSV, 19 # 10-121           | 1.000                            | 7.518                               | no              |
| 3              | -CARRERA 1AE # 9A-41           | 1.050                            | 9.600                               | si              |
| 4              | -CALLE 5B # 18-31              | 1.080                            | 13.311                              | si              |
| 5              | -GALERIA SUR PUESTO # 12       | 1.100                            | 11.910                              | si              |
| 6              | -CALLE 12 # 28A-04             | 1.120                            | 14.300                              | si              |
| 7              | -CALLE 68 # 10-92              | 1.150                            | 0.450                               | si              |
| 8              | -CALLE 4 # 25-73               | 1.150                            | 11.450                              | si              |
| 9              | -CALLE 19 # 30-24              | 1.170                            | 12.075                              | si              |
| 10             | -CALLE 5 # 27A-12              | 1.175                            | 2.450                               | no              |
| 11             | -MANZANA 3 NO. 42A-11          | 1.200                            | 1.200                               | no              |
| 12             | -CARRERA 41 # 2-13             | 1.200                            | 0.400                               | no              |
| 13             | -MANZ, 25 #25-16 TOMAS CIPRIAN | 1.270                            | 11.270                              | si              |
| 14             | -CALLE 63N NO. 7A-09           | 1.414                            | 3.000                               | no              |
| 15             | -CALLE $8#5-28$                | 1.433                            | 14.900                              | si              |
| 16             | -CALLE 5 # 43-24               | 1.473                            | 1.573                               | no              |
| 17             | -CALLE 16A #4-51               | 1.500                            | 1.500                               | si              |
| 18             | -CALLE 29 BLOQUE H CASA No 5   | 1.500                            | 4.900                               | si              |
| 19             | -CARRERA 41 #4-11              | 1.547                            | 2.160                               | no              |
| 20             | -CARRERA $3#8-07$              | 1.650                            | 19.187                              | si              |
| 21             | -CARRERA 9 No 7-99             | 1.650                            | 13.500                              | no              |
| 22             | -CALLE 4 # 36-11               | 1.690                            | 5.800                               | no              |
| 23             | -CALLE 12 # 4-93               | 1.710                            | 1.030                               | si              |
| 24             | -CALLE 7 # 19-114              | 1.900                            | 11.900                              | no              |

**Tabla 8.7. Estrato I: Tiendas con Activos menores e iguales a \$2.000.000**

*Fuente: Cámara de Comercio del Cauca*

| # de<br>ord.   | <b>Direccion</b>                                  | <b>Activos</b><br>en<br>millones | Ingresos<br>en millones<br>de pesos | Local<br>propio |
|----------------|---------------------------------------------------|----------------------------------|-------------------------------------|-----------------|
| 1              | -CALLE 7 # 21-62                                  | 2.140                            | 0.945                               | si              |
| $\overline{c}$ | -CARRERA 2A No.7A-40                              | 2.185                            | 28.652                              | si              |
| 3              | -CALLE 12 13-03                                   | 2.200                            | 6.938                               | si              |
| 4              | CRA 12 66N-72 BELLOHORIZONTE                      | 2.300                            | 44.308                              | si              |
| 5              | -CARRERA $9$ # 7N-02                              | 2.343                            | 7.819                               | si              |
| 6              | -CALLE 9 # 17-25                                  | 2.800                            | 15.500                              | no              |
| 7              | $-CRA$ 3 # 9-84                                   | 3.300                            | 16.720                              | si              |
| 8              | -CARRERA 41 # 2-13                                | 3.600                            | 24.166                              | si              |
| 9              | PASAJE CENTRO COMERCIAL LOCAL 46                  | 3.750                            | 21.676                              | si              |
| 10             | -CALLE 9 # 17-55                                  | 4.000                            | 10.800                              | si              |
| 11             | -CALLE 56N # 10-110                               | 4.115                            | 9.295                               | si              |
| 12             | CALLE 17 # 6E-19 B/ LOS SAUCES.                   | 4.600                            | 10.500                              | no              |
| 13             | -CALLE 20N # 8-47 POPAYAN                         | 5.000                            | 80.000                              | si              |
| 14             | -CARRERA 2 # 3-93                                 | 5.550                            | 14.590                              | no              |
| 15             | -CALLE 5B # 18-17                                 | 6.500                            | 13.005                              | no              |
| 16             | -CALLE 70D # 7-15                                 | 6.920                            | 31.650                              | si              |
| 17             | -CALLE 5 No 18-50 POPAYAN                         | 7.200                            | 117.197                             | no              |
| 18             | -CARRERA 6 $\#$ 43N-50                            | 7.350                            | 11.550                              | si              |
| 19             | -CARRERA 11 # 12A-10                              | 8.795                            | 2.450                               | si              |
| 20             | -CALLE 19 No 31-14                                | 10.000                           | 30.641                              | no              |
| 21             | -CARRERA 9 # 63N-18                               | 10.028                           | 35.381                              | si              |
| 22             | -CARRERA 6 $\#$ 12-51                             | 10.500                           | 521.794                             | si              |
| 23             | -CALLE 11N # 9-44                                 | 14.384                           | 75.990                              | no              |
| 24             | -CARRERA 7 # 12 -106                              | 18.000                           | 58.535                              | no              |
| 25             | -CARRERA 6A # 9N-92 B/BOLIVAR                     | 23.178                           | 111.957                             | si              |
| 26<br>r        | -CARRERA 4 $# 7-35$<br>Cámara de Camarata del Cau | 29.469                           | 747.544                             | si              |

**Tabla 8.8. Estrato II**. **Tiendas con activos de más de \$2.000.0001**

*Fuente: Cámara de Comercio del Cauca*

# **Nomenclatura para calcular las proporciones del muestreo estratificado.**

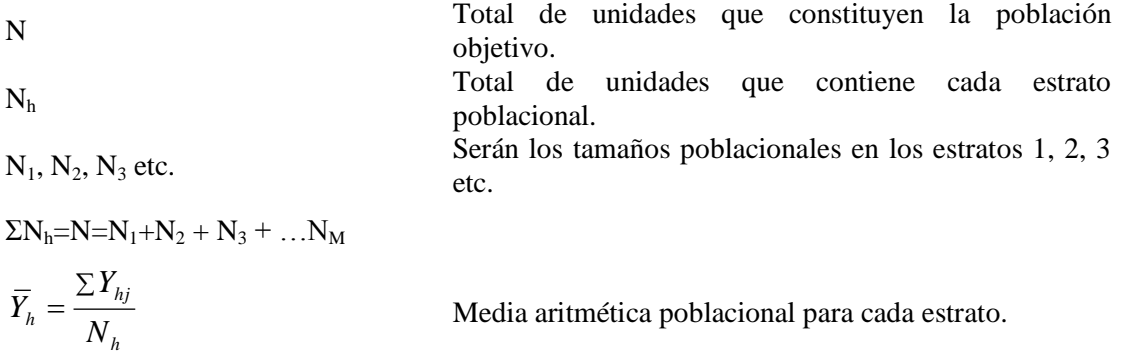

$$
\overline{Y}_{st} = \frac{\sum Y_h N_h}{N} = \sum \overline{Y}_h W_h
$$
Media aritmética poblacional estratificada ponderada.  
\n
$$
W_1 = \frac{N_h}{N} \qquad W_1 = \frac{N_1}{N}
$$
Proporción de elementos de cada estrato.  
\n
$$
W_2 = \frac{N_2}{N} \qquad W_3 = \frac{N_3}{N}
$$
  
\n
$$
\sum W_h = W_1 + W_2 + W_2 + \dots + W_M = 1
$$
  
\n
$$
S^2{}_h = \frac{\sum Y^2 h_j - N_h \overline{Y}^2{}_h}{N_h - 1}
$$
 Varianza poblacional en cada estrato.  
\n
$$
n =
$$
  
\n
$$
n =
$$
  
\n
$$
N =
$$
  
\n
$$
\sum n_h = n = n_1 + n_2 + n_3 + \dots
$$
  
\n
$$
\overline{y}_h = \frac{\sum \overline{y}_{hj}}{n_h} \qquad \overline{y}_1 = \frac{\sum \overline{y}_{1j}}{n_1}
$$
  
\n
$$
\overline{y}_2 = \frac{\sum \overline{y}_{2j}}{n_2} \qquad \overline{y}_3 = \frac{\sum \overline{y}_{3j}}{n_3}
$$
  
\n
$$
\overline{y}_s = \frac{\sum Y_h}{N} = \frac{\sum \overline{y}_{2j}}{N} \qquad \overline{y}_s = \sum \overline{y}_h W_h
$$
 Media aritmética mustral estratificada.  
\n
$$
S^2{}_h = \frac{\sum y^2 h_j - n_h \overline{y}^2{}_h}{n_h - 1}
$$
 Varianza mustral en cada estrato.

**8.18.1. Cálculo del tamaño de la muestra.** Se debe calcular la proporción de unidades en cada estrato y peso relativo.

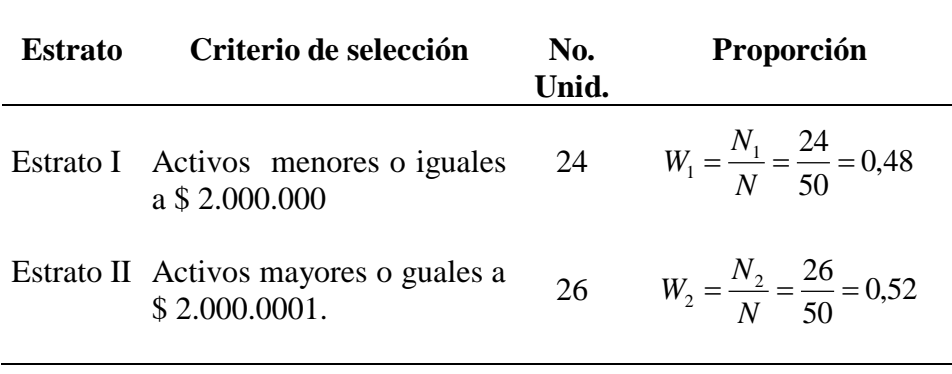

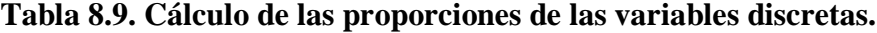

 $W_1 + W_2 = 0,48 + 0,52 = 1$ 

 $\sum W_h = 1...$ ó...100%

El tamaño de la muestra piloto es 10 encuestas.

En la asignación proporcional las 10 encuestas se distribuyen de la siguiente manera:

#### **Figura 8.7. Tamaños proporcionales de la muestra según estratos**

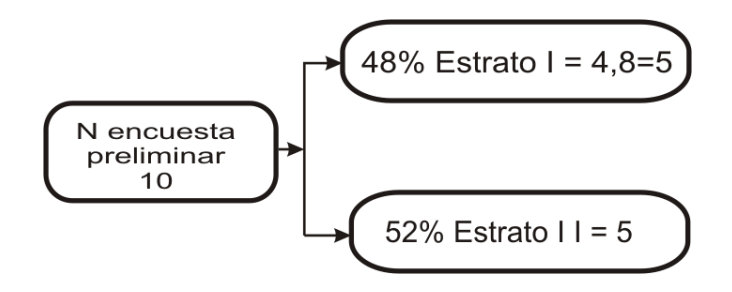

Determinados los tamaños muestrales para la encuesta preliminar, se procede a la selección de las unidades requeridas, que permitirán calcular las varianzas y el error. Haciendo uso de una tabla de números aleatorios para los dos estratos, se seleccionó de la siguiente forma:

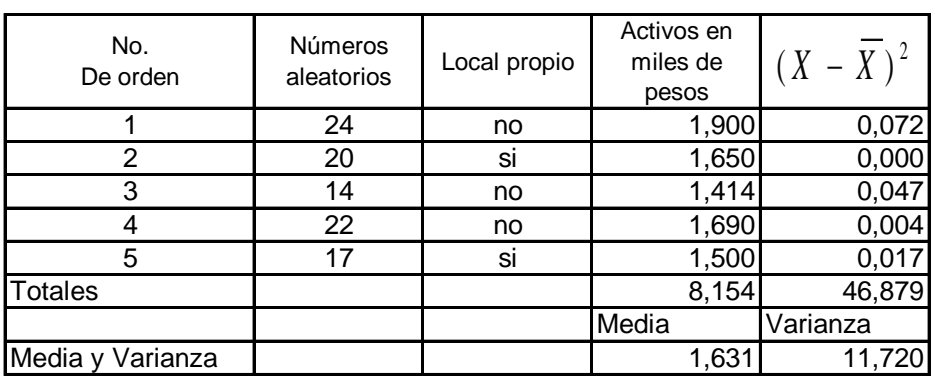

## **Tabla 8.10. Muestra piloto Estrato I**.

## **Tabla 8.11. Muestra piloto Estrato II.**

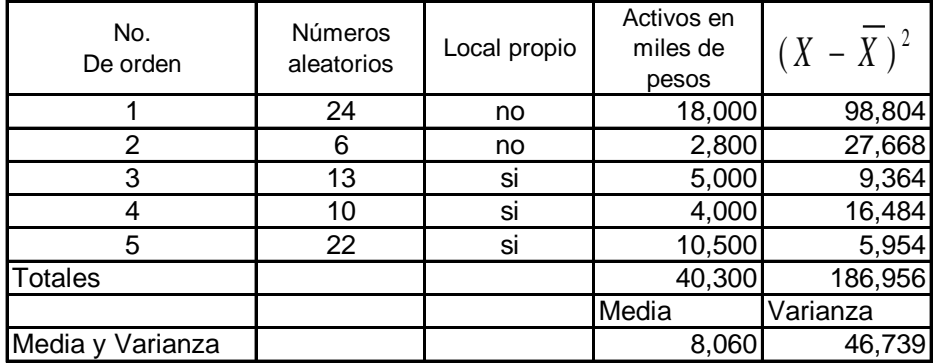

La media ponderada es igual a:

$$
\bar{x}_{st} = \sum W_h \bar{x}_h = 0,48(1,631) + 0,52(8.060) = 4.974
$$

El error de muestreo corresponde a 0.05,  $E = 0.05(\bar{x}) = 0.05(4.974) = 0.2487$ 

Se calcula de la varianza ponderada:

$$
S^{2}_{st} = \sum W_{h} S^{2}_{h}
$$
  

$$
S^{2}_{st} = 0,48(11.72) + 0,52(0,46.739) = 29.93
$$

El tamaño de la muestra es igual a:

$$
n = \frac{Z^2 N S^2}{N E^2 + Z^2 S^2}
$$
  

$$
n = \frac{1,645^2 \times 50 \times 29.93}{(50 \times 0,806^2) + (1,96^2 \times 29.93)} = 35.687 \approx 36
$$

Una vez calculado el tamaño de la muestra se procede a distribuir el tamaño de la muestra en forma proporcional a los estratos así:

#### **Figura 8.8. Tamaños proporcionales de la muestra según estrato.**

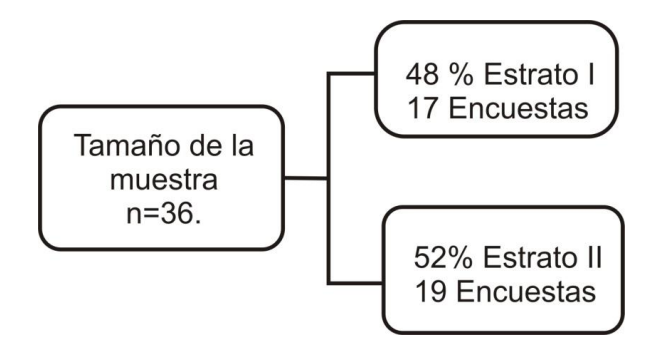

Ahora veamos cómo sería el cálculo de n para variables discretas o atributos. Para ello consideramos como característica cualitativa la propiedad del local comercial, se establece un nivel confianza del 95% ( $Z = 1,96$ ) y un error del 5%.

| <b>Estrato I</b>        | <b>Estrato II</b>       |
|-------------------------|-------------------------|
| $P = \frac{2}{5} = 0.4$ | $P = \frac{3}{5} = 0.6$ |
| $Q = \frac{3}{5} = 0.6$ | $Q = \frac{2}{5} = 0.4$ |
| $P + Q = 1$             | $P + Q = 1$             |

**Tabla 8.12. Cálculo del parámetro p.**

Calculamos PQ ponderado así:

$$
PQ_{st} = \sum W_h P_h Q_h
$$
  

$$
PQ_{st} = 0,48(0,40)(0,60) + 0,52(0,60)(0,40) = 0,24
$$

Se procede a calcular el tamaño de la muestra así:

$$
n = \frac{Z^2 NPQ}{NE^2 + Z^2 PQ}
$$
  

$$
n = \frac{1,96^2 \times 50 \times 0,24}{50 \times 0,05^2 + 1,96^2 \times 0,24} = 44
$$

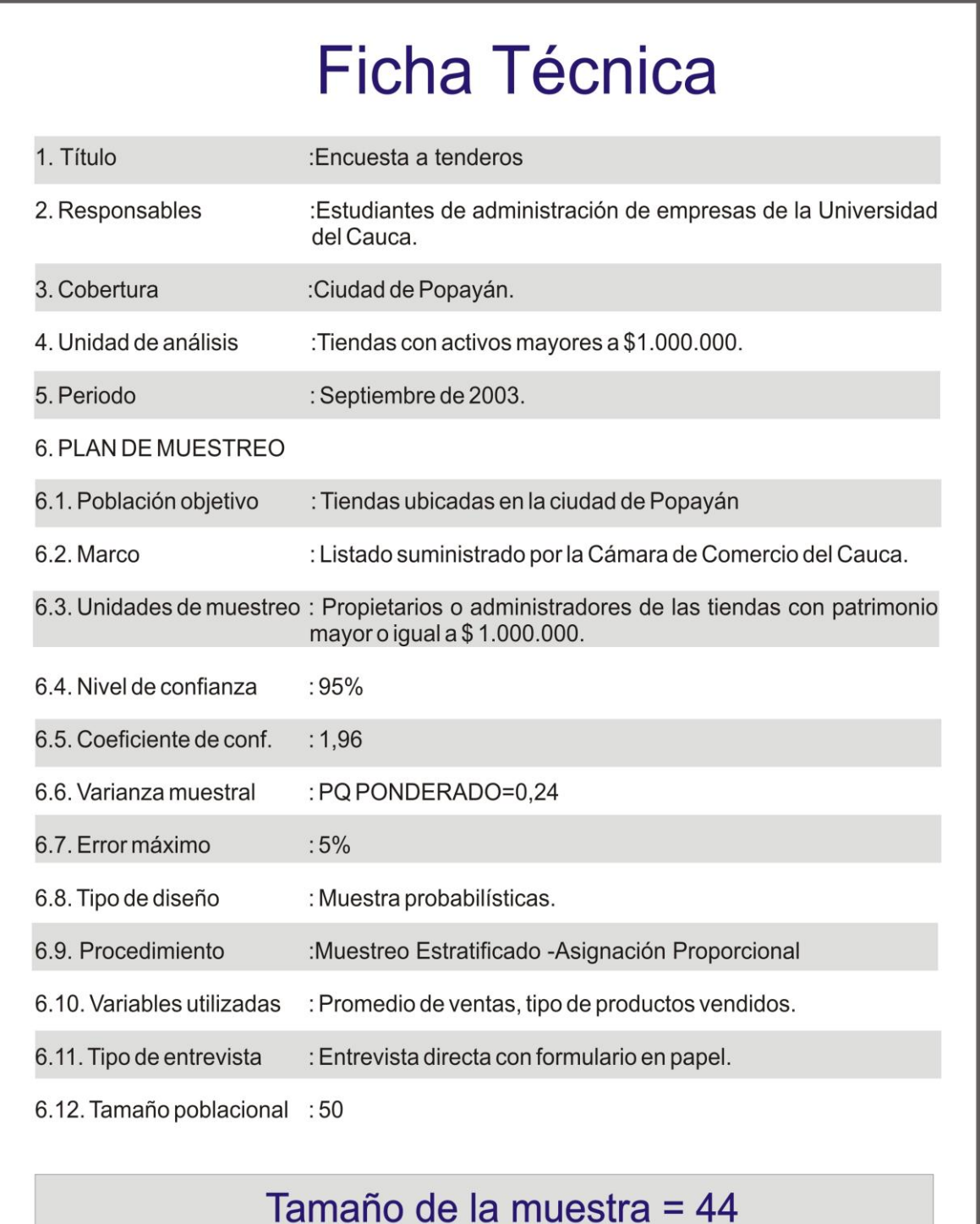

# **PREGUNTAS DE ANÁLISIS**

## 1. Defina:

- Elemento.
- Población.
- Unidad de muestreo.
- Marco muestral.
- Estadístico.
- 2. Describa el proceso de diseño de la muestra.
- 3. ¿En qué se diferencia las técnicas de muestreo probabilístico de las técnicas de muestreo no probabilístico?
- 4. ¿Cuáles son las características distintivas del muestreo aleatorio simple?
- 5. ¿Describa el muestreo estratificado?
- 6. ¿Cómo se diferencia el nivel de confianza y el grado precisión?
- 7. ¿Cómo se afecta el tamaño de la muestra cuando se incremente el nivel de confianza?
- 8. ¿Cómo se afecta el tamaño de la muestra cuando se aumenta el error*?*

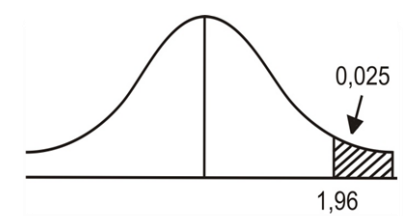

#### APÉNDICE.8. A.1. DISTRIBUCIÓN NORMAL

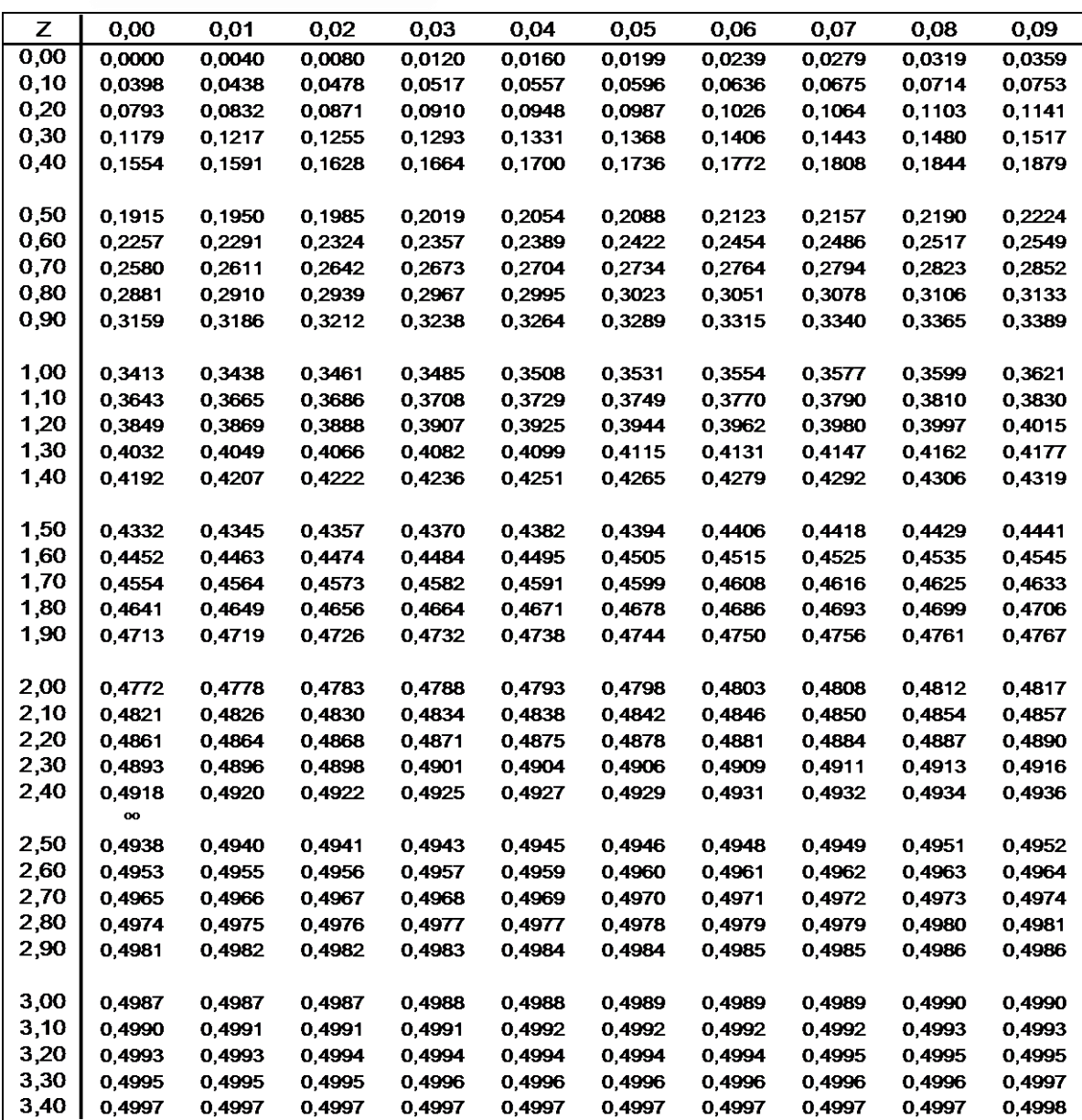

# **APÉNDICE 8. A.2.**

# **TABLA PARA DETERMINAR EL TAMAÑO DE LA MUESTRA**

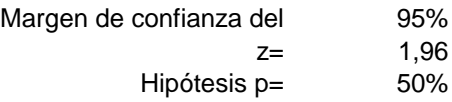

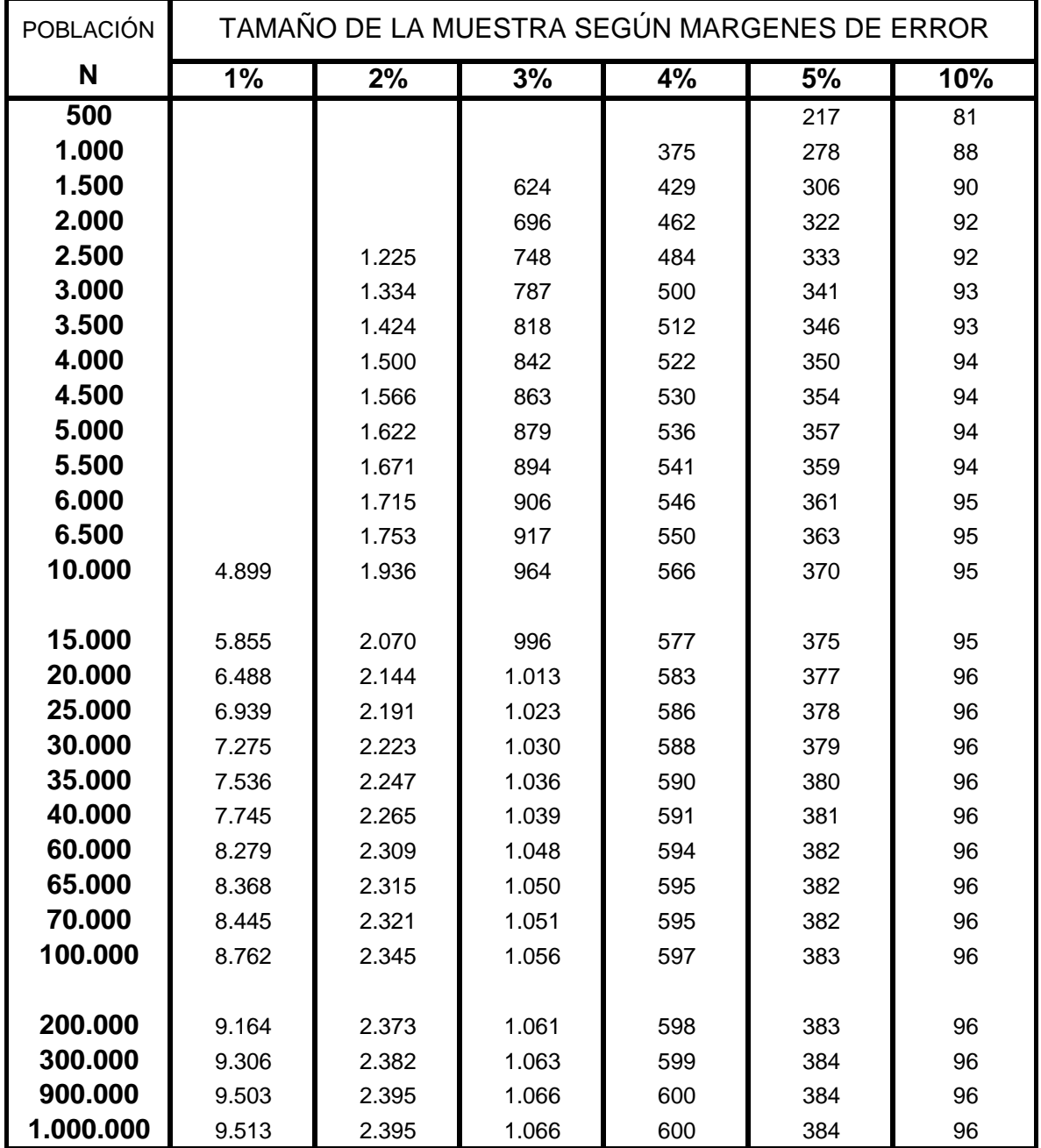

# **APÉNDICE.8.A.3.**

# **TABLA PARA DETERMINAR EL TAMAÑO DE LA MUESTRA**

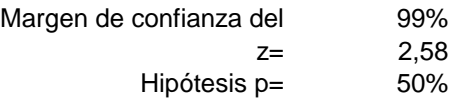

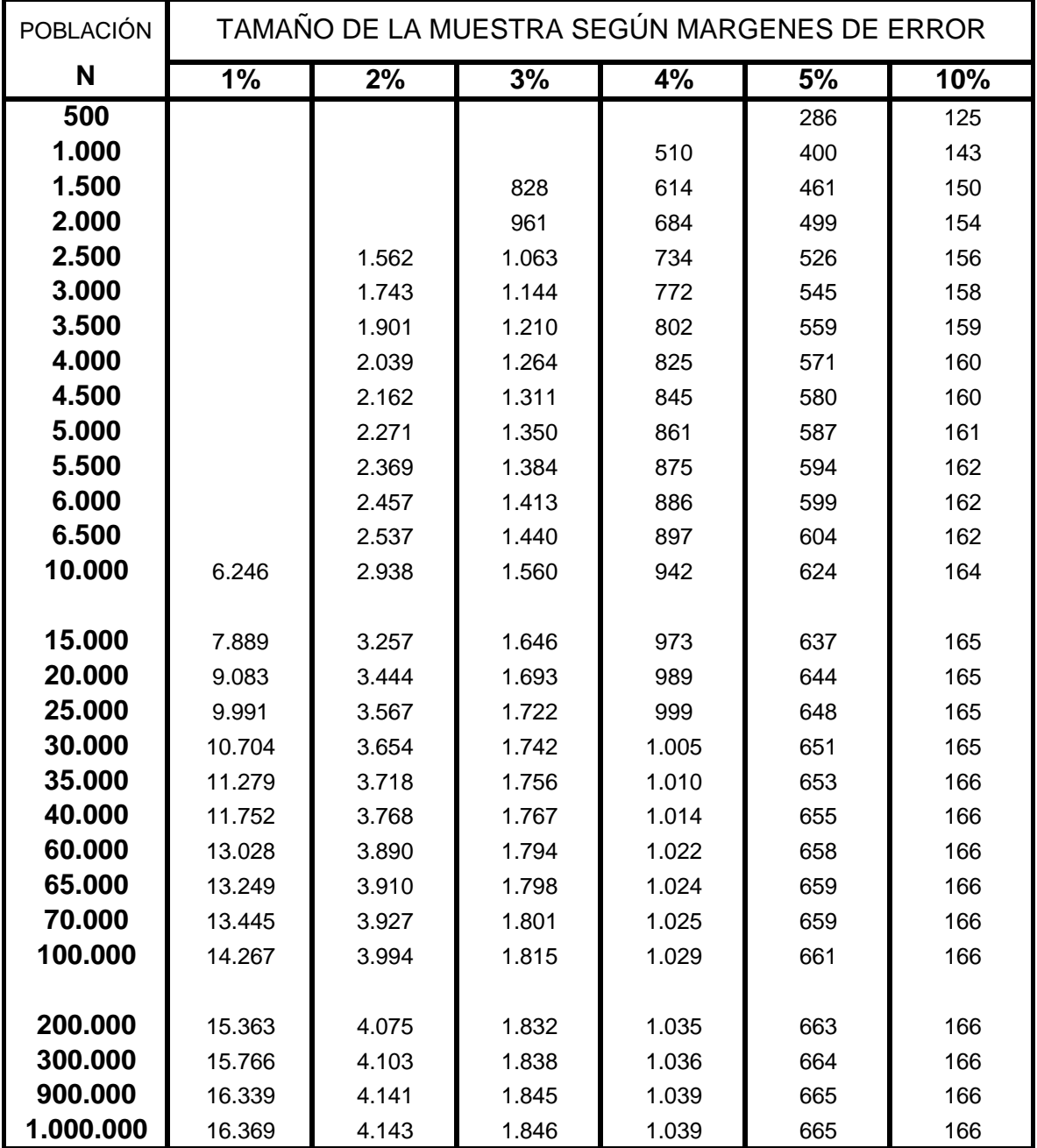

*Capítulo 9*

# *Métodos de proyección*

# *Objetivos*

Al finalizar este capítulo el estudiante estará en condiciones de:

- **Identificar y diferenciar** las técnicas de predicción.
- **Comprender el** análisis de regresión y correlación.
- **Identificar** la función de regresión lineal (FRL).
- **Explicar y comprender** el método de mínimos cuadrados ordinarios (MCO).
- **Diferenciar** la función de regresión muestral de la poblacional.
- **Interpretar** los parámetros de la función de regresión.
- **Interpretar y explicar** el coeficiente de determinación  $r^2$ .
- **Proyectar** las cifras mediante los parámetros de la Función de regresión muestral (FRM).
- **Conocer y utilizar** las herramientas de análisis de regresión de la hoja de cálculo EXCEL versiones 2003 y 2007.
- **Hacer uso de las funciones de TENDENCIA y PRONÓSTICO** de la hoja de calculo EXCEL.

# **9. MÉTODOS DE PROYECCIÓN**

El pronóstico de la situación futura del mercado del producto, es uno de los aspectos de mayor importancia para todo proyecto. Debido a los continuos cambios que se presentan específicamente en variables de tipo económico, social, político, tecnológico y ecológico, los resultados proyectados, deben ser analizados con cierta reserva y tanto las cantidades demandadas y ofrecidas con los precios esperados de los años siguientes, deben tomarse como aproximaciones o datos de referencia para análisis y toma de decisiones y no como cálculos de absoluta certeza.

Antonio pulido, argumenta que:

 $\overline{a}$ 

*"La predicción debe entenderse como un intento permanente de anticipación de un futuro incierto y sobre el que, además podemos incidir. Nada más lejano a un buen enfoque que la supuesta elaboración estática de predicciones justificadas como certeras. Defendemos la predicción que hace explícitos sus condicionantes, que marcan el camino de su propia revisión, que permite la elección entre hipotéticos futuros alternativos<sup>2</sup> ".*

Existen variadas alternativas para determinar el comportamiento futuro de un producto, lo cual exige de los proyectistas, un análisis detenido de las implicaciones y exigencias de cada método, para seleccionar y aplicar correctamente el que se considere más adecuado a la situación objeto de estudio. De acuerdo con nuestra experiencia de más de 10 años dirigiendo y acompañando a los estudiantes en la elaboración de sus proyectos, consideramos oportuno mencionar algunos aspectos que nos condicionan a plantear algunas técnicas acorde con el medio, cantidad y calidad de información disponible.

Las siguientes son algunas de las limitaciones que se le presentan a los estudiantes en el momento de hacer sus proyectos:

- 1. Falta de base de datos regionales de tipo económico, pese a los esfuerzos que han venido adelantando las instituciones locales.
- 2. El problema de respuestas en blanco en las encuestas, que trae como consecuencia que no se refleje verdaderamente el comportamiento del mercado.
- 3. En la mayoría de los casos los métodos utilizados para la recolección de la información (trabajo de campo) no son bien aplicados, ya sea por negligencia de los estudiantes o por falta de colaboración de los encuestados.
- 4. Las cifras económicas generalmente están disponibles a niveles agregados. Por ejemplo, la mayor parte de los indicadores económicos como el PIB, ingreso disponible, consumos per-cápita están disponibles para la economía como un todo.
- 5. Hay información de carácter confidencial que las instituciones no están autorizadas para suministrar. Por ejemplo: La Administración de Impuestos y Aduanas Nacionales

<sup>2</sup> *PULIDO SAN ROMA, Antonio. Predicción Económica y empresarial. Madrid. Pirámides, S.A. 1989. Prólogo.*

(DIAN), no está autorizada para proporcionar información sobre declaraciones individuales de renta, solo puede dar algunos datos generales.

Debido a estos y otros múltiples problemas y limitaciones de información; presentamos en el punto siguiente las técnicas de predicción que se desarrollarán en este texto. De otra parte el estudiante encuentra una amplia bibliografía de técnicas de pronósticos, de estadística y econometrícas que explican sofisticados métodos como: Agregación de predicciones individuales, series de tiempo, AR (p), MA(q) y ARIMA modelos autoregresivos, Box-Jenkins y descomposición de series, entre otros.

# **9.1. TÉCNICAS DE PREDICCIÓN**

Como se mencionó, presentamos esta clasificación porque nos hemos convencido que las técnicas más empleadas, dadas las limitaciones del medio, son habitualmente las más sencillas, y con un alto grado de satisfacción y confiabilidad. De otra parte, estas técnicas también se pueden combinar entre sí, como veremos más adelante.

**1. Predicciones en base a relaciones entre variables.** En esta técnica se clasifican los modelos econométricos, específicamente las funciones de Regresión, mediante el método de mínimos cuadrados ordinarios (MCO). Estos son métodos estadísticos que buscan establecer una ecuación, que permite estimar el valor desconocido de una variable, a partir del valor conocido de una o más variables, también se estudiará las formas funcionales del modelo como: Log lineal y semilogarítmicas.

**2. Predicción en base a información subjetiva.** Son datos suministrados por individuos aisladamente o como ponentes de un grupo con base a sus experiencias, opiniones y expectativas de futuro, entre los medios utilizados están: Encuestas de actitudes o sentimientos, encuestas de intención o expectativas, panel de expertos y técnicas exploratorias y normativas.

**3. Predicción con base en series de tiempo.** La característica clave de este enfoque es el estudio de un fenómeno en si mismo, a través de su evaluación temporal (Series temporales o históricas). También se analizará la técnica de alisado o suavización de series mediante promedios móviles ponderados.

# **9.2. PREDICCIONES EN BASE A LA RELACIÓN ENTRE VARIABLES**

La dependencia entre el comportamiento de diferentes fenómenos posibilita la introducción de predicciones condicionadas con diversos grados de formalización y un análisis de causalidad. La técnica que se incluye en esta clasificación es el Análisis de Regresión y Correlación, mediante el método de Mínimos Cuadrados Ordinarios (MCO).

**9.2.1. Análisis de regresión y correlación<sup>3</sup> .** El análisis de regresión trata del estudio de la dependencia de la variable dependiente, en una o más variables; las variables explicativas, con el objetivo de estimar y/o predecir la media o valor promedio poblacional de la primera en términos de los valores conocidos o fijos (en muestras repetidas) de las últimas.

El análisis de regresión da lugar a una ecuación matemática que permite describir la relación existente entre dos variables. Es decir, obtener una línea "ideal" conocida como línea de regresión que nos describa la relación o dependencia entre dos variables.

Esta línea o función matemática, en caso de una sola variable independiente o explicativa  $(X_i)$  puede ser expresada, a través de una ecuación presentada en la figura 9.1.

**Figura 9.1. Función de regresión lineal con una variable independiente.**

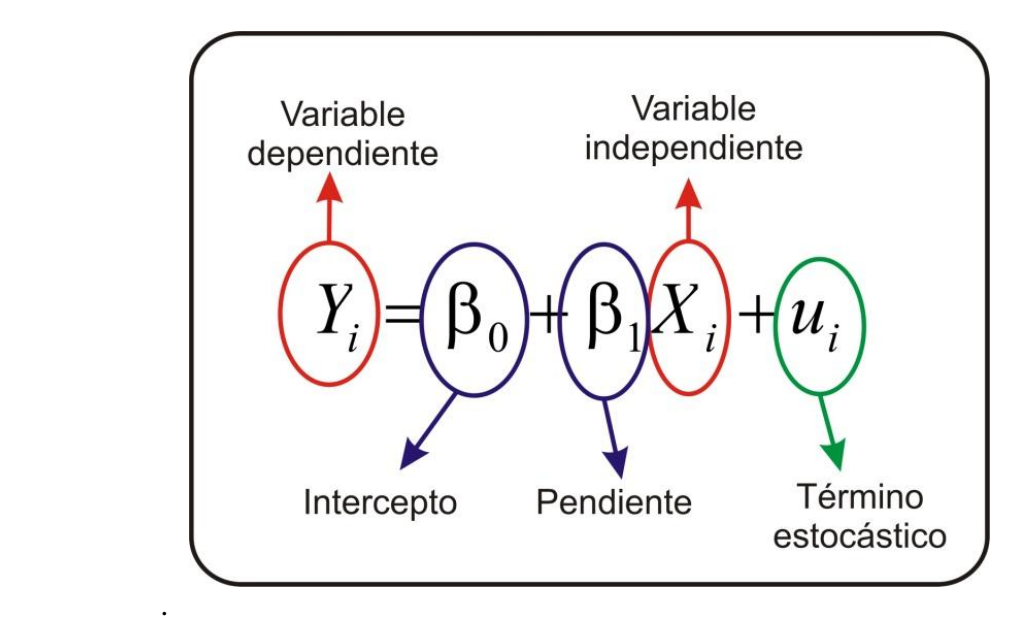

Este modelo planteado con una sola variable independiente, frecuentemente es inadecuado para explicar comportamientos del mercado, por ejemplo: al plantear una función de ingreso - consumo donde se toma como variable dependiente  $(Y_i)$  el consumo, y la variable independiente (Xi) el ingreso (*seteris peribus*), es decir, que las demás variables no se tienen en cuenta.

$$
Consumo(Y_i) = \beta_1 + \beta_2 Ingreso(X_i) + u_i
$$
\n(9.1.)

 3 *Los conceptos visto en esta técnica "Predicción en base a la relación entre variables", son una adaptación a los contenidos en los capítulos uno, dos y tres de GUJARATI. Damodar N. Econometría. 2003. McGrawHill. México.*

Pero en la práctica las cosas no son tan simples, dado que, además del ingreso, existen otras variables que probablemente afectan el gasto de consumo, como el tamaño del grupo familiar.

$$
Consumo(Y_i) = \beta_1 + \beta_2 Ingreso(X_i) + \beta_3 Grupofamiliar + u_i
$$
\n(9.2)

En este sentido este modelo se extiende a otro tipo de variables, que denominaremos función de regresión múltiple

**9.2.2. Método de mínimos cuadrados ordinarios (MCO).** El método de mínimos cuadrados ordinarios se atribuye a Carl Friedrich Gauss, un matemático alemán. Bajo ciertos supuestos, este método de mínimos cuadrados tiene algunas propiedades estadísticas muy atractivas, que lo han convertido en uno de los más eficaces y populares del análisis de regresión. Para entenderlo, se explicará el principio de los mínimos cuadrados.

La Función de regresión poblacional de dos variables

$$
Y_i = \beta_1 + \beta_2 X_i + u_i \tag{9.3.}
$$

Esta función no es observable directamente, ya sea porque no se dispone de la información, porque no hay entes especializados en la recolección de la misma o por el costo que implica realizar un censo. Entonces, esta función debe ser estimada por una función muestral, dado que la mayoría de las investigaciones, por lo general, trabajan con muestras tomadas de la población, en otras palabras, trabajan con la **función de regresión muestral (FRM).** La función de regresión muestral se denotara con un gorro en los parámetros, por ejemplo  $\,\hat{\beta}_\mathrm{l}$  .

$$
Y_i = \hat{\beta}_1 + \hat{\beta}_2 X_i + u_i
$$
  
\n
$$
Y_i = \hat{Y}_i + u_i
$$
\n(9.4.)

Ahora, dados n pares de observaciones de Y y X, se estará interesado en determinar la FRM de tal manera que esté lo más cerca posible a Y observado. Con este fin, se puede adoptar el siguiente criterio: seleccionar la FRM de tal manera que la suma de los residuos sea la menor posible. Este criterio, aunque es intuitivamente atractivo, no es muy bueno, como puede verse en el diagrama de dispersión que aparece en la Figura 9.2

Si se adopta el criterio de minimizar  $\sum u_i$ , la Figura 9.2 muestra que los residuos  $u_2$  y  $u_3$  al igual que los residuos  $u_1$  y  $u_4$  reciben el mismo peso en la suma  $(u_1 + u_2 + u_3 + u_4)$ , aunque los dos primeros están mucho más cerca de la FRM que los dos últimos. Es decir, que a

todos los residuales se les da la misma importancia sin importar qué tan cerca o qué tan lejos estén las observaciones individuales de la FRM. De tal forma, que es muy posible que la suma algebraica de los u<sub>i</sub> sea pequeña (aun cero). Se puede evitar este problema si se adopta el criterio de mínimos cuadrados, el cual establece que la FRM pueda determinarse en forma que la suma de los u<sup>i</sup> sea lo más pequeña posible.

$$
\sum \hat{u_i}^2 = \sum (Y_i - \hat{Y}_i)^2
$$
  

$$
\sum \hat{u_i}^2 = \sum (Y_i - \hat{\beta}_1 - \hat{\beta}_2 X_i)^2
$$
 (9.5.)

Donde  $u_{i2}$  son los residuos elevados al cuadrado. Al elevar al cuadrado  $u_i$  este método da más peso a los residuos tales como u<sub>1</sub> y u<sub>4</sub> en la figura No. 9.2 que a los residuos u<sub>2</sub> y u<sub>3</sub>.

#### **Figura 9.2 Función de regresión muestral.**

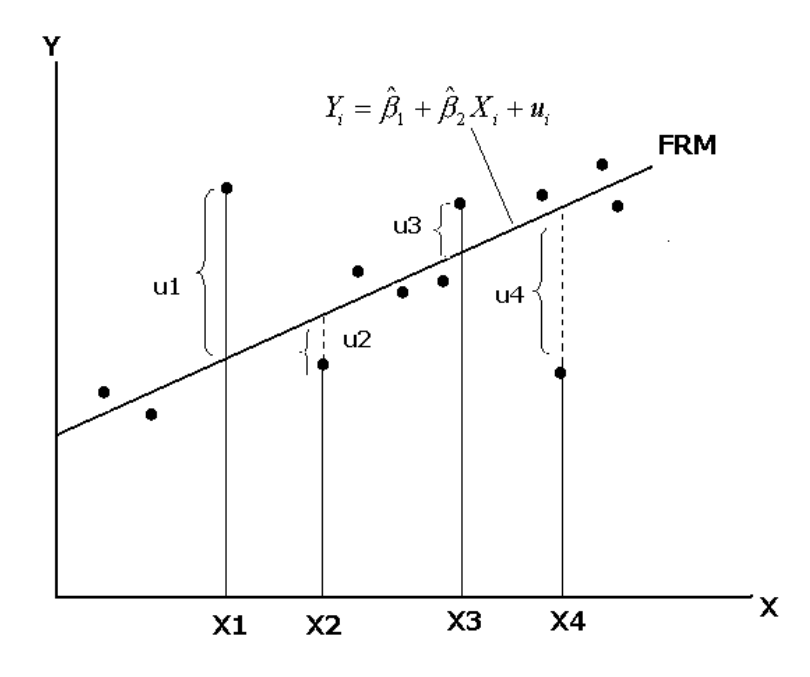

El principio de mínimos cuadrados escoge  $\beta_1$  y  $\beta_2$  de tal manera que para una muestra dada o conjunto de datos,  $\sum u_i^2$  es la más pequeña posible. En otras palabras, una muestra dada, proporciona valores estimados únicos de  $\beta_1$  y de  $\beta_2$  que producen el valor más pequeño o reducido posible de  $\sum u_i^2$ .

Haciendo uso del cálculo y derivando la ecuación 9.1 con respecto  $β_1$  y  $β_2$  y mediante algunas manipulaciones algebraicas se obtienen las ecuaciones normales:

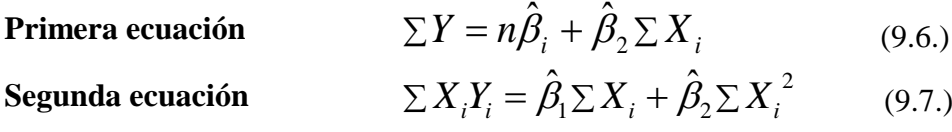

Resolviendo las ecuaciones normales simultáneamente, se obtiene:

**Método de mínimos cuadrados ordinarios (MCO).**  (9.8.)

$$
\hat{\beta}_1 = \frac{\sum X_i^2 \sum Y_i - \sum X_i \sum X_i Y_i}{n \sum X_i^2 - (\sum X_i)^2}
$$
\n(9.9.)

Los estimadores obtenidos previamente se conocen como estimadores de mínimos cuadrados.

**9.2.3. Coeficiente de determinación r<sup>2</sup>** . Es considerada la medida que determina la bondad del ajuste, es decir, que tan bien se ajusta la línea de regresión a los datos, es claro que si todas las observaciones caen en la línea de regresión, se obtendrá un ajuste perfecto, pero raramente se presenta este caso. Generalmente hay algunas u<sup>i</sup> positivas y algunas u<sup>i</sup> negativas, se espera que estos residuos alrededor de la muestra sean lo más pequeños posibles. El coeficiente de determinación  $r^2$  (caso de dos variables) o  $R^2$  (regresión múltiple) es una medida resumen que nos dice qué tan bien se ajusta la línea de regresión muestral a los datos, en otras palabras **el coeficiente de determinación (muestral) r<sup>2</sup> mide la proporción o el porcentaje de la variabilidad en Y explicada por el modelo de regresión.**

**9.2.4. Coeficiente de correlación r.** Es un parámetro estrechamente relacionado con r<sup>2</sup> pero conceptualmente muy diferente de éste, es el coeficiente de correlación, el cual es una medida de asociación entre dos variables. Puede ser calculado a partir de:

$$
r = \pm \sqrt{r^2} \tag{9.10}
$$

o a partir de su definición:

$$
r = \frac{\sum x_i y_i}{\sqrt{(\sum x_i^2)(\sum y_i^2)}}
$$
(9.11)

$$
r = \frac{n \sum X_i Y_i - (\sum X_i)(\sum Y_i)}{\sqrt{[n \sum X_i^2 - (\sum X_i)^2]} \sqrt{[n \sum Y_i^2 - (\sum Y_i)^2]}}
$$
(9.12)

En el contexto de la regresión,  $r^2$ , es una medida con más significado que r. El grado de correlación lo podemos clasificar tentativamente, evitando un tanto la rigidez de sus límites

| a) Correlación perfecta, cuando  | $(r = 1 0 -1)$        |
|----------------------------------|-----------------------|
| b) Correlación excelente, cuando | $(-1 < r < -0.90)$    |
| c) Correlación aceptable, cuando | $(-0.90 < r < -0.80)$ |
| d) Correlación regular, cuando   | $(-0.80 < r < -0.60)$ |
| e) Correlación mínima, cuando    | $(-0.60 < r < -0.30)$ |
| f) No hay correlación, cuando    | $(-0,30 < r < 0)$     |

**Figura 9.3. Coeficiente de determinación r<sup>2</sup> .**

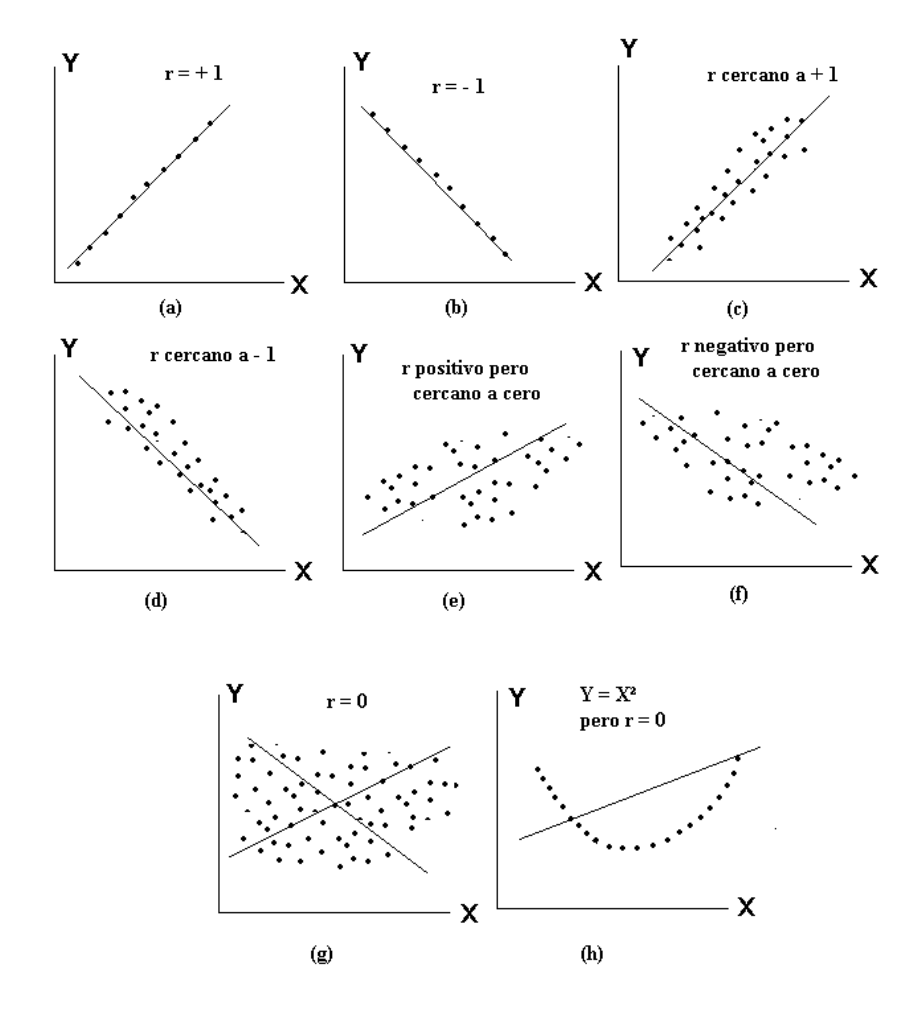

# **Ejercicio**

Se toma los datos de un proyecto de comercialización de carne de res en canal, realizado por estudiantes de Agrozootecnia de la Facultad de ciencias Agropecuarias de la Universidad del cauca. A continuación se presenta la información disponible.

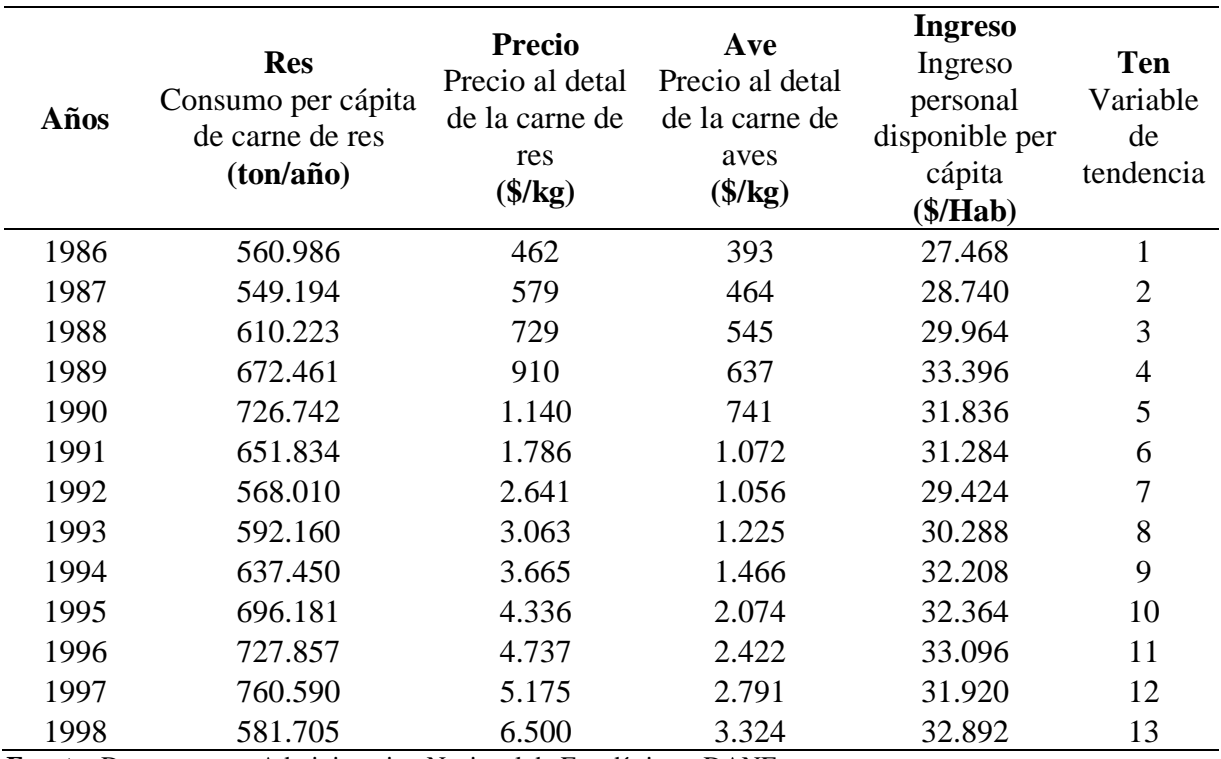

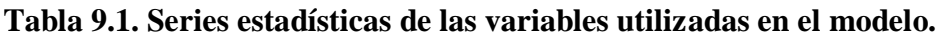

**Fuente:** Departamento Administrativo Nacional de Estadística – DANE Centro de estudios gastronómicos –CEGA.

# **9.3. PROCEDIMIENTO PARA LA CONSTRUCCIÓN DEL MODELO**

Lo primero que el estudiante debe realizar es un diagrama de dispersión, que le permite en forma visual, ver la tendencia de los valores y la relación que hay entre las variables seleccionadas. En este caso se seleccionaron las variables precio al detal de la carne de res (\$/kg) y la variable de tendencia. La variable de tendencia se construyó tomando como uno el primer año, dos el segundo año y así sucesivamente.

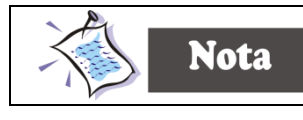

No se analiza la variable consumo per cápita dado que existe dos ciclos en los datos, uno del año 2 al 7 y el otro del año 7 al 13, como se puede observar en la figura 9.5, en este sentido se dividió la tabla en los dos grupos identificados y se calculó las regresiones, y mediante algunas técnicas econométricas se estableció la tendencia y pronostico del consumo de carne de res. Estos procedimientos están fuera del alcance de este texto, por tanto se explica el tema con la variable precio.

**Figura 9.4. Diagrama de dispersión de la variable consumo de carne de res.**

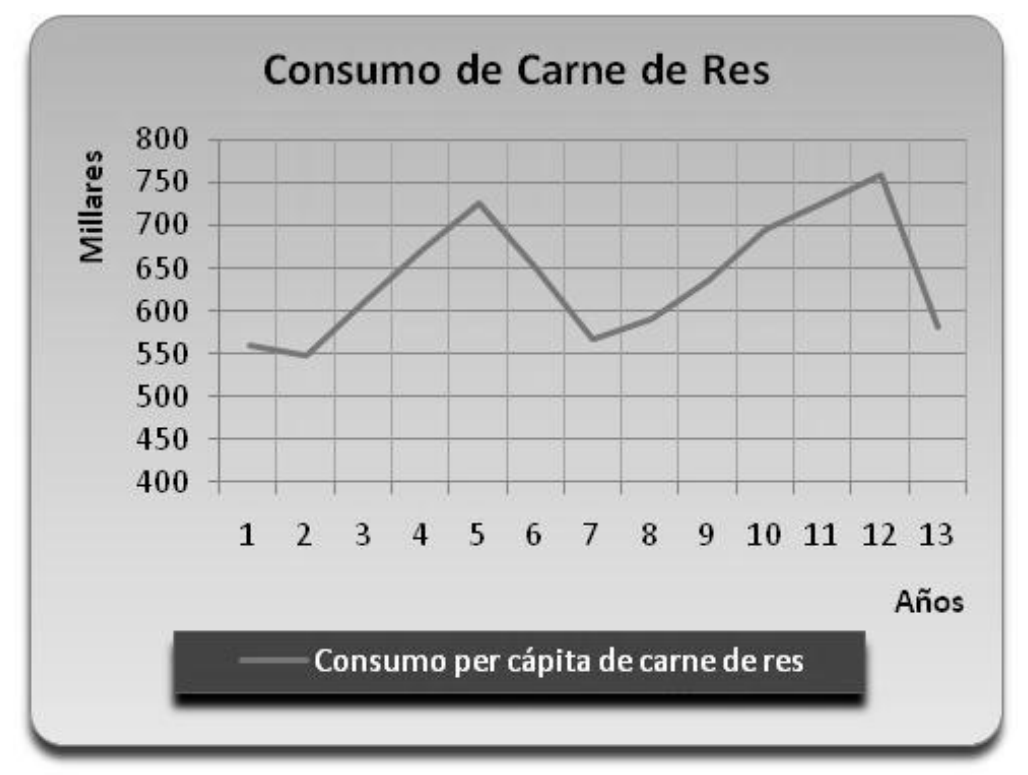

**Fuente: Tabla 9.1.** 

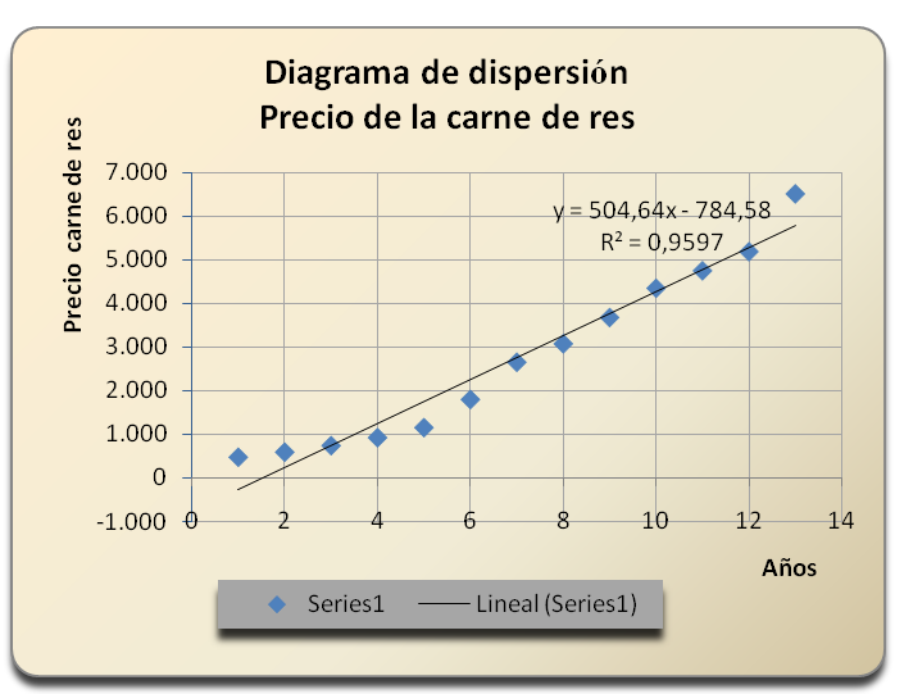

**Figura 9.5. Diagrama de dispersión de la variable precio al detal de la carne de res (\$/Kg).**

Como se observa la relación entre las dos variables es de tipo lineal y creciente, es decir, que la función presenta una pendiente positiva.

| Ten<br>$(X_i)$ | <b>Precio</b><br>$(Y_i)$ | $X_iY_i$ | $X^2$ | $\mathbf{v}^2$ |
|----------------|--------------------------|----------|-------|----------------|
| 1              | 462                      | 462      | 1     | 213.444        |
| 2              | 579                      | 1158     | 4     | 335.241        |
| 3              | 726                      | 2178     | 9     | 527.076        |
| 4              | 910                      | 3640     | 16    | 828.100        |
| 5              | 1.140                    | 5700     | 25    | 1.299.600      |
| 6              | 1.786                    | 10716    | 36    | 3.189.796      |
| 7              | 2.641                    | 18487    | 49    | 6.974.881      |
| 8              | 3.063                    | 24504    | 64    | 9.381.969      |
| 9              | 3.665                    | 32985    | 81    | 13.432.225     |
| 10             | 4.336                    | 43360    | 100   | 18.800.896     |

**Tabla 9.2. Datos estadísticos de las variables utilizadas en el modelo.**

**Fuente: Tabla 9.1.** 

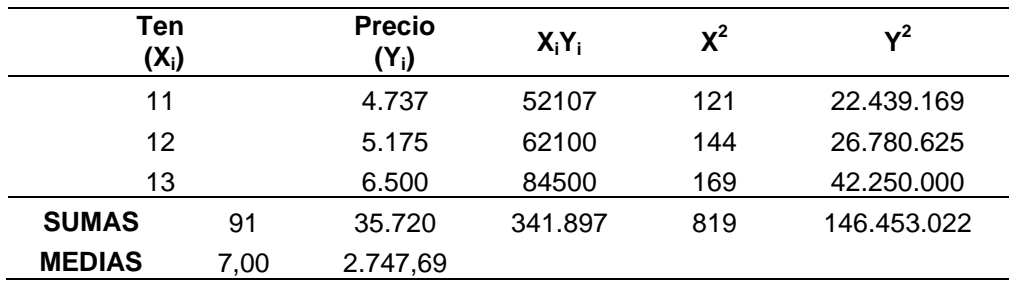

**Fuente:** Tabla 9.1.

# **9.3.1.** Calculo de los paramentos  $\hat{\beta}_2$  y  $\hat{\beta}_1$

Se reemplaza los datos en la fórmula (9.8) y (9.9) y que ahora se reproducen a:

$$
\hat{\beta}_2 = \frac{n \sum X_i Y_i - \sum X_i \sum Y_i}{n \sum X_i^2 - (\sum X_i)^2} = \frac{13(341.906) - (91)(35.720)}{13(819) - (91)^2} = 504.71
$$
\n(9.13)

$$
\hat{\beta}_1 = \frac{\sum X_i^2 \sum Y_i - \sum X_i \sum X_i Y_i}{n \sum X_i^2 - (\sum X_i)^2} = \frac{(819)(35.720) - (91)(341.897)}{13(819) - (91)^2} = -785,27\tag{9.14}
$$

Una fórmula alternativa y más sencilla es la siguiente:

$$
\hat{\beta}_1 = \overline{Y} - \hat{\beta}_2 \overline{X} = 2.747,69 - (504,71x7) = -785,27
$$

La ecuación encontrada es:

$$
Y = \beta_1 + \beta_2 X_i
$$
  
 
$$
Y = -785,27 + 504,71X_i + u_i
$$
 (9.15)

# **9.3.2. Cálculo del coeficiente de correlación r**.

$$
r = \frac{n\sum X_i Y_i - (\sum X_i)(\sum Y_i)}{\sqrt{\left(n\sum X_i^2 - (\sum X_i)^2\right)\times\left[n\sum Y_i^2 - (\sum Y_i)^2\right]}}
$$
\n
$$
r = \frac{(13 \times 341.897) - (91 \times 35.720)}{\sqrt{(13 \times 819 - (91)^2)\times(13 \times 146.453.023 - (109.982)^2)}} = 0.979667
$$
\n(9.16)

# **9.3.3. Cálculo del coeficiente de determinación r 2 .**

$$
r^2 = 0.979667^2 = 0.9597\tag{9.17}
$$

**9.3.4. Interpretación del coeficiente de pendiente β2.** *β<sup>2</sup>* = 504,71, mide la pendiente de la recta, indica que dentro del período de estudio (1986-1998), anualmente se incrementó en promedio, el precio por kilogramo de la carne de res en \$504,71.

**9.3.5. Interpretación del coeficiente de determinación r 2 .** El coeficiente de determinación  $r^2 = 0.9597$  significa que cerca del 96% de la variaciones del precio están explicadas por la variable de tendencia, puesto que  $r^2$  puede llegar a ser máximo 1, el  $r^2$ observado, sugiere que la línea de regresión muestral se ajusta muy bien a los datos. El coeficiente de correlación r =0,9796 indica que las dos variables, precio de la carne de res y la variable de tendencia, tienen una alta correlación positiva.

**9.3.6. Cálculo de las proyecciones.** Uno de los objetivos del proyecto, es estimar la proyección de los precios de la carne de res para los años 1999, 2000, 2001, 2002 y 2003, en términos de la variable tendencia corresponde a 14, 15, 16, 17 y 18. Para calcular los precios proyectados se reemplaza en la función (9.13) el valor de Xi como se muestra en la tabla 9.3.

| Años<br><b>Proyectados</b> | Datos que<br>toma la<br>variable<br>Xi | <b>Estimaciones</b>                                         |
|----------------------------|----------------------------------------|-------------------------------------------------------------|
| 1999                       | 14                                     | $Y = -785,27 + 504,71X_1 + u_2$                             |
|                            |                                        | $Y = -785,27 + (504,71 \times 14) + u_i = 6.281$            |
| 2000                       | 15                                     | $Y = -785,27 + (504,71 \times 15) + u_i = 6.785$            |
| 2001                       | 16                                     | $Y = -785,27 + (504,71 \times 16) + u$ <sub>i</sub> = 7.290 |
| 2002                       | 17                                     | $Y = -785,27 + (504,71 \times 17) + u_i = 7.794$            |
| 2003                       | 18                                     | $Y = -785,27 + (504,71 \times 18) + u_i = 8.299$            |
| $E_{\text{max}} = 1.1$     |                                        |                                                             |

**Tabla 9.3. Proyección de los precios de la carne de res.**

**Fuente:** Tabla 9.1.

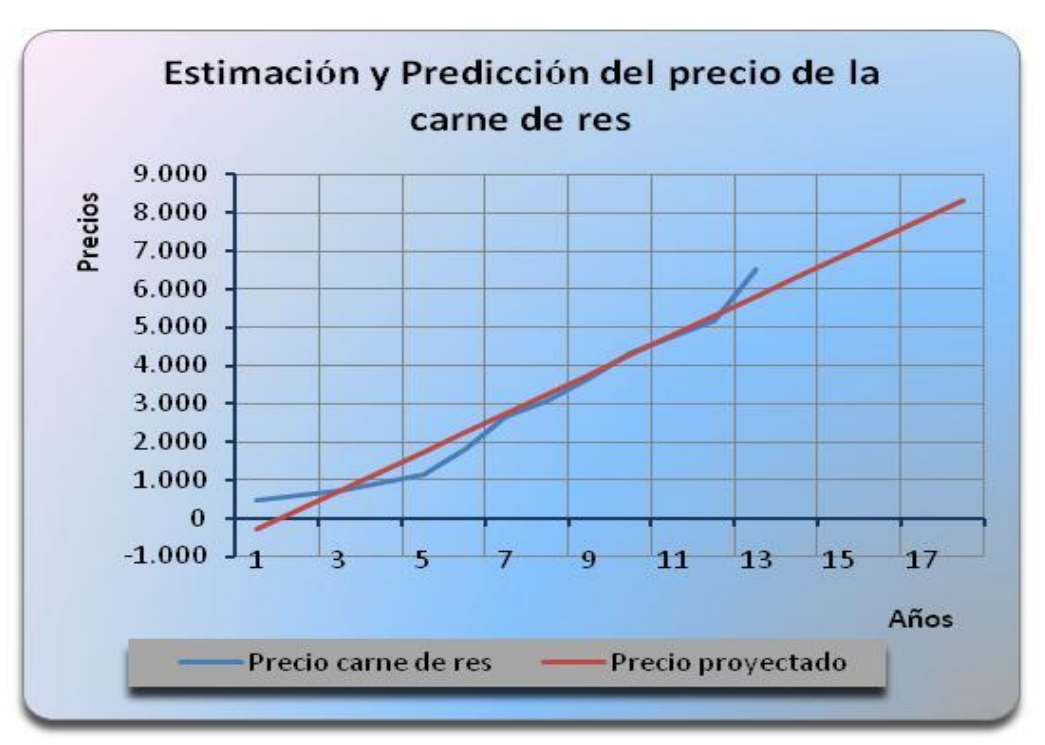

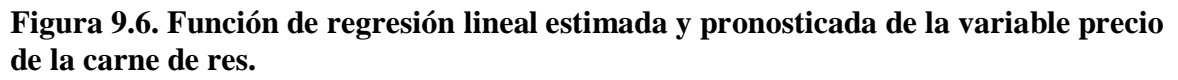

# **9.4. TÉCNICAS DE REGRESIÓN CON HOJA DE CALCULO EXCEL 2007**

A continuación se da las instrucciones para realizar la proyección en la hoja de cálculo Excel, mediante regresión simple. Si realizó una instalación completa de Excel, las herramientas para análisis estarán disponibles cada vez que inicie el programa. Iniciamos con las funciones de la hoja de cálculo, de Office 2007.

Para trabajar en la hoja de cálculo siga los siguientes pasos:

Digite los datos como aparecen en la Figura 9.7.

**Fuente:** Tablas 9.1 y 9.3

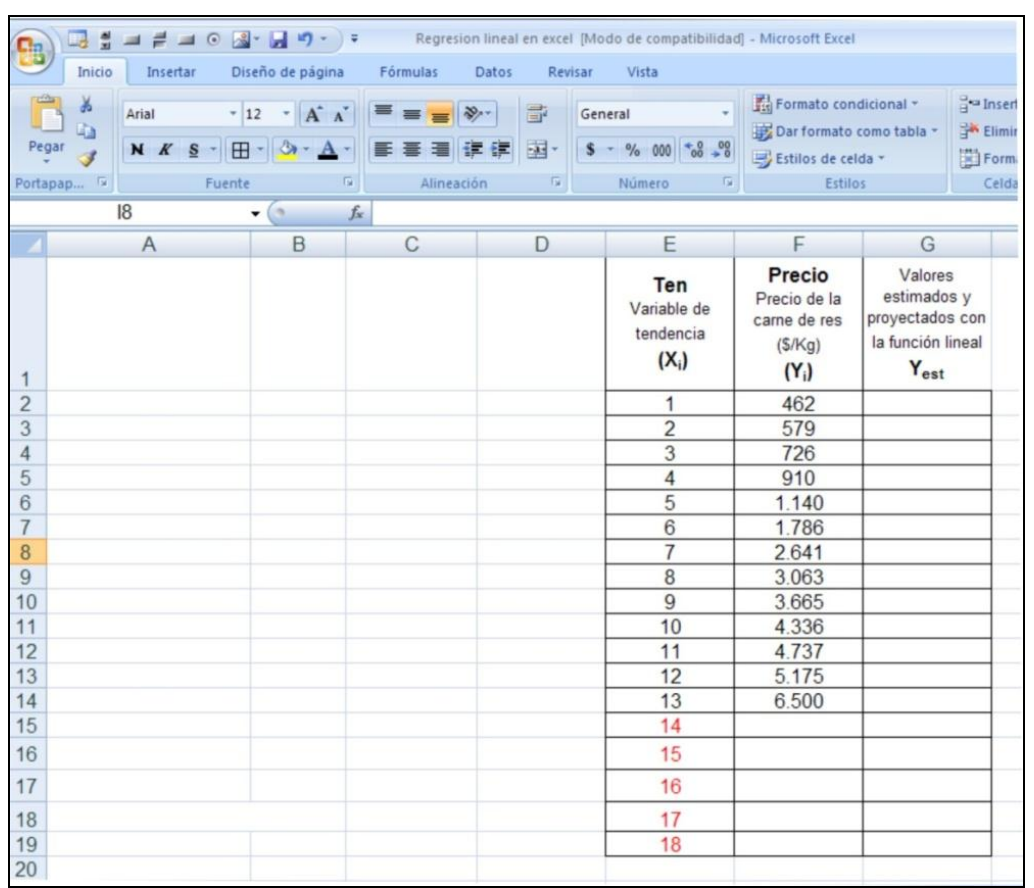

## **Figura 9.7. Digitación de la información en la hoja de cálculo**.

**Fuente:** Tabla 9.1.

El estudiante se podrá dar cuenta que la versión de Excel 2007, ha estructurado mejor los menús, agregando herramientas más versátiles que permiten realizar trabajos con mejor calidad.

Utilizaremos la función ESTIMACION.LINEAL para calcular la pendiente de la ecuación y el intercepto. Esta función toma la forma

# **9.4.1. Calculo de la pendiente**

=INDICE(ESTIMACION.LINEAL(Valores conocidos de Y; Valores conocidos de X);1)

# **9.4.2.Calculo del intercepto**

=INDICE(ESTIMACION.LINEAL(Valores conocidos de Y; Valores conocidos de X);2)

# **9.4.3.Calculo del coeficiente de determinación r<sup>2</sup>**

=COEFICIENTE.R2(Valores conocidos de Y; Valores conocidos de X)

Digite las fórmulas como se muestra en la figura 9.8.

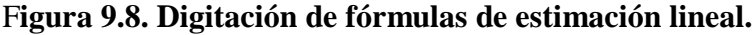

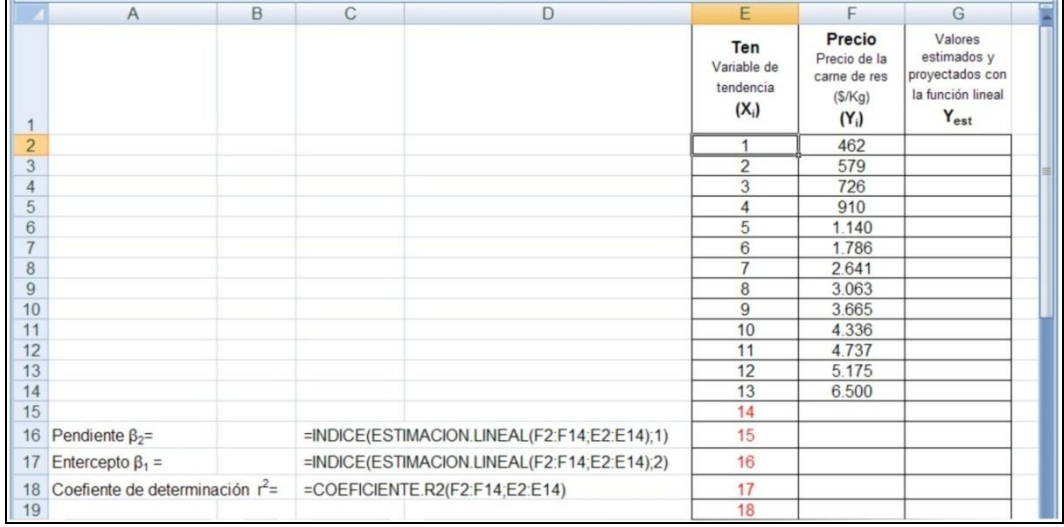

**Fuente.** Tabla 9.1.

Los resultados de su computadora deben ser iguales a los de la figura 9.9.

## **Figura 9.9. Resultados de los estimadores de regresión lineal.**

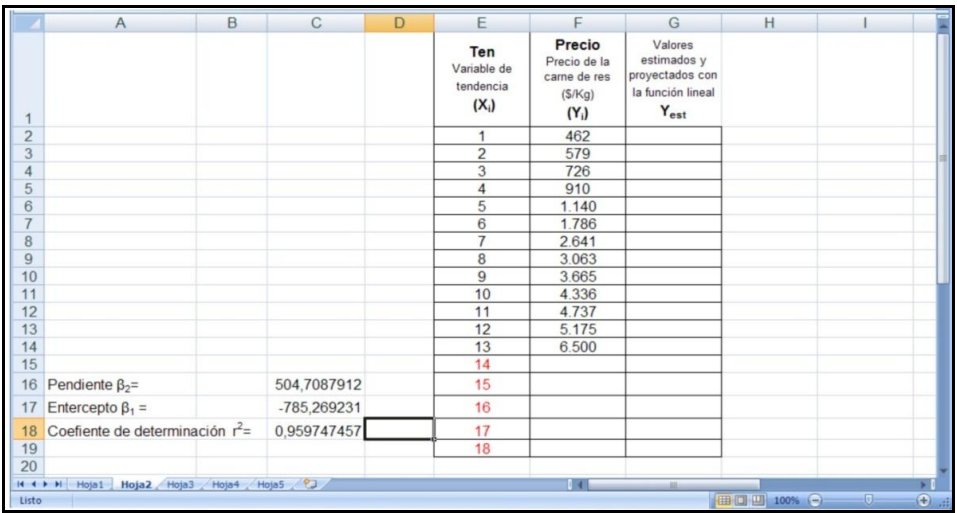

**Fuente:** Tabla 9.1.

Realice las estimaciones y las proyecciones en la columna g, como se muestra en la figura 9.10.

|                 | $\overline{A}$                     | B | C           | D | E                                          | F                                                           | G                                                                           | H            |                        |
|-----------------|------------------------------------|---|-------------|---|--------------------------------------------|-------------------------------------------------------------|-----------------------------------------------------------------------------|--------------|------------------------|
|                 |                                    |   |             |   | Ten<br>Variable de<br>tendencia<br>$(X_i)$ | Precio<br>Precio de la<br>carne de res<br>(S/Kg)<br>$(Y_i)$ | Valores<br>estimados y<br>proyectados con<br>la función lineal<br>$Y_{est}$ |              |                        |
| $\overline{2}$  |                                    |   |             |   | 1                                          | 462                                                         | $= $C$17+($C$16*E2)$                                                        |              |                        |
| 3               |                                    |   |             |   | $\overline{c}$                             | 579                                                         | $= $C$17+($C$16*E3)$                                                        |              |                        |
| $\overline{4}$  |                                    |   |             |   | 3                                          | 726                                                         | $=$ \$C\$17+(\$C\$16*E4)                                                    |              |                        |
| 5               |                                    |   |             |   | 4                                          | 910                                                         | $= $C$17+($C$16*E5)$                                                        |              |                        |
| $6\phantom{.}6$ |                                    |   |             |   | $\overline{5}$                             | 1.140                                                       | $= $C$17+($C$16*E6)$                                                        |              |                        |
| $\overline{7}$  | Los datos a partir de la celda     |   |             |   | 6                                          | 1.786                                                       | $=$ \$C\$17+(\$C\$16*E7)                                                    |              |                        |
| 8               | E15, corresponde a los valores     |   |             |   | $\overline{7}$                             | 2.641                                                       | $= $C$17+($C$16*E8)$                                                        |              |                        |
| 9               | proyectados con la función de      |   |             |   | 8                                          | 3.063                                                       | $= $C$17+($C$16*E9)$                                                        |              |                        |
| 10              | regresión lineal                   |   |             |   | 9                                          | 3.665                                                       | $= $C$17+($C$16*E10)$                                                       |              |                        |
| 11              |                                    |   |             |   | 10                                         | 4.336                                                       | $= $C$17+($C$16*E11)$                                                       |              |                        |
| 12              |                                    |   |             |   | 11                                         | 4.737                                                       | $= $C$17+($C$16*E12)$                                                       |              |                        |
| 13              |                                    |   |             |   | 12                                         | 5.175                                                       | $= $C$17+($C$16*E13)$                                                       |              |                        |
| 14              |                                    |   |             |   | 13                                         | 6.500                                                       | $= $C$17+($C$16*E14)$                                                       |              |                        |
| 15              |                                    |   |             |   | 14                                         |                                                             | $=$ \$C\$17+(\$C\$16*E15)                                                   |              |                        |
| 16              | Pendiente $\beta_2$ =              |   | 504,7087912 |   | 15                                         |                                                             | $=$ \$C\$17+(\$C\$16*E16)                                                   |              |                        |
| 17              | Entercepto $\beta_1$ =             |   | -785,269231 |   | 16                                         |                                                             | $=$ \$C\$17+(\$C\$16*E17)                                                   |              |                        |
| 18              | Coefiente de determinación $r^2$ = |   | 0,959747457 |   | 17                                         |                                                             | $=$ \$C\$17+(\$C\$16*E18)                                                   |              |                        |
| 19              |                                    |   |             |   | 18                                         |                                                             | $= $C$17+($C$16*E19)$                                                       |              |                        |
| 20              |                                    |   |             |   |                                            |                                                             |                                                                             |              |                        |
| $H$ 4 $H$ $H$   | Hoja1 Hoja2 Hoja3 Hoja4 Hoja5 2    |   |             |   |                                            | 14                                                          | $-111$                                                                      |              |                        |
| Listo           |                                    |   |             |   |                                            |                                                             |                                                                             | 田 回 凹 100% → | $-$<br>$\bigoplus$ ail |

**Figura 9.10. Estimación y proyecciones de la función de regresión lineal.**

**Fuente:** Figura 9.9.

Ubíquese en la celda G2 y digite la siguiente fórmula:

 $= $C$17+($C$16*E2)$ 

Recuerde que se debe hacer buen uso de la potencia de la hoja de cálculo, digite una sola fórmula, las demás las puede copiar, de esta forma ahorra tiempo y agiliza el trabajo.

Con respecto al signo \$ ubicado en la filas y columnas, hacen referencia a celdas absolutas, como se pude dar cuenta la fórmula es igual, la única celda relativa que experimenta cambios es la columna E con sus respectivas filas.

Los resultados de la estimación y predicción se muestran en la grafica 9.11.

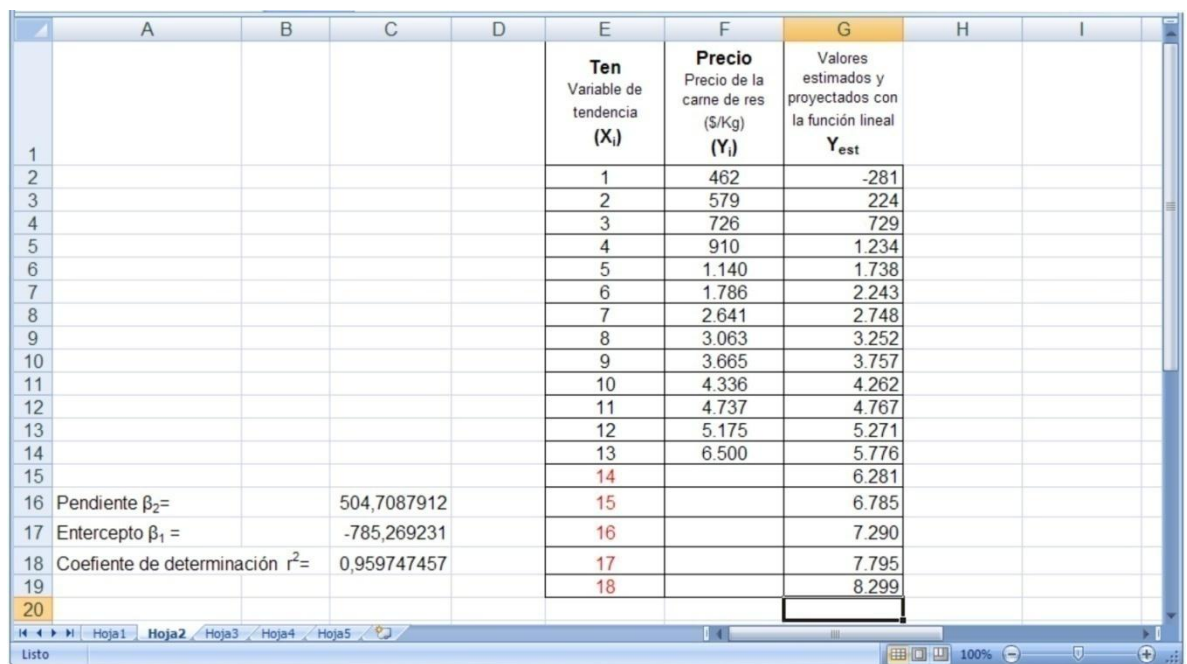

# **Figura 9.11. Resultados de estimación y proyección de la función de regresión lineal.**

**Fuente:** Figura 9.10.

Compare los valores de la columna G con los obtenidos en la tabla 9.3.

# **9.5. HERRAMIENTA DE ANÁLISIS DE DATOS**

La herramienta de análisis de datos, son instrucciones más potentes para el análisis de regresión. Para agregar esta herramienta a la hoja de cálculo haga los siguientes pasos:

 Hacer uso del botón de office (sólo para versión de office 2007), como se observa en la grafica 9.12.

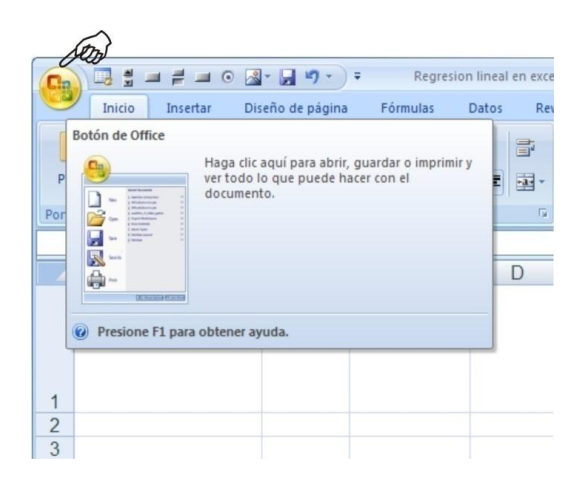

**Figura 9.12. Botón de Office.**

Una vez se haga clic en el botón de Office, aparece el cuadro de diálogo (Figura 9.13).

**Figura 9.13. Cuadro de dialogo del Botón de Office.**

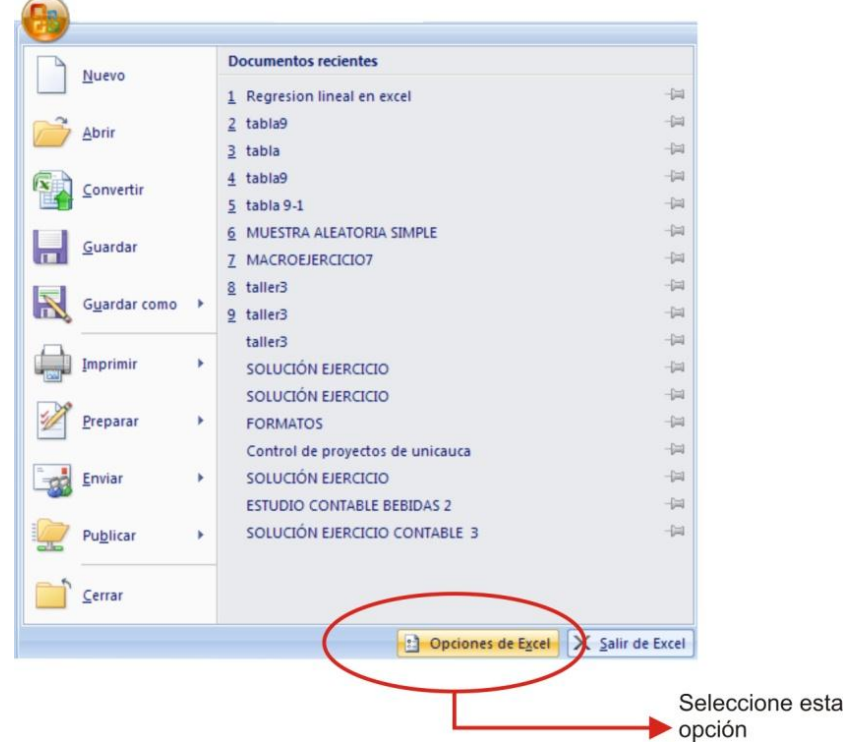

- En el cuadro de dialogo del Botón de Office seleccione **Opciones de Excel.**
- Excel le presentará un cuadro de dialogo igual al de la Figura 9.14.

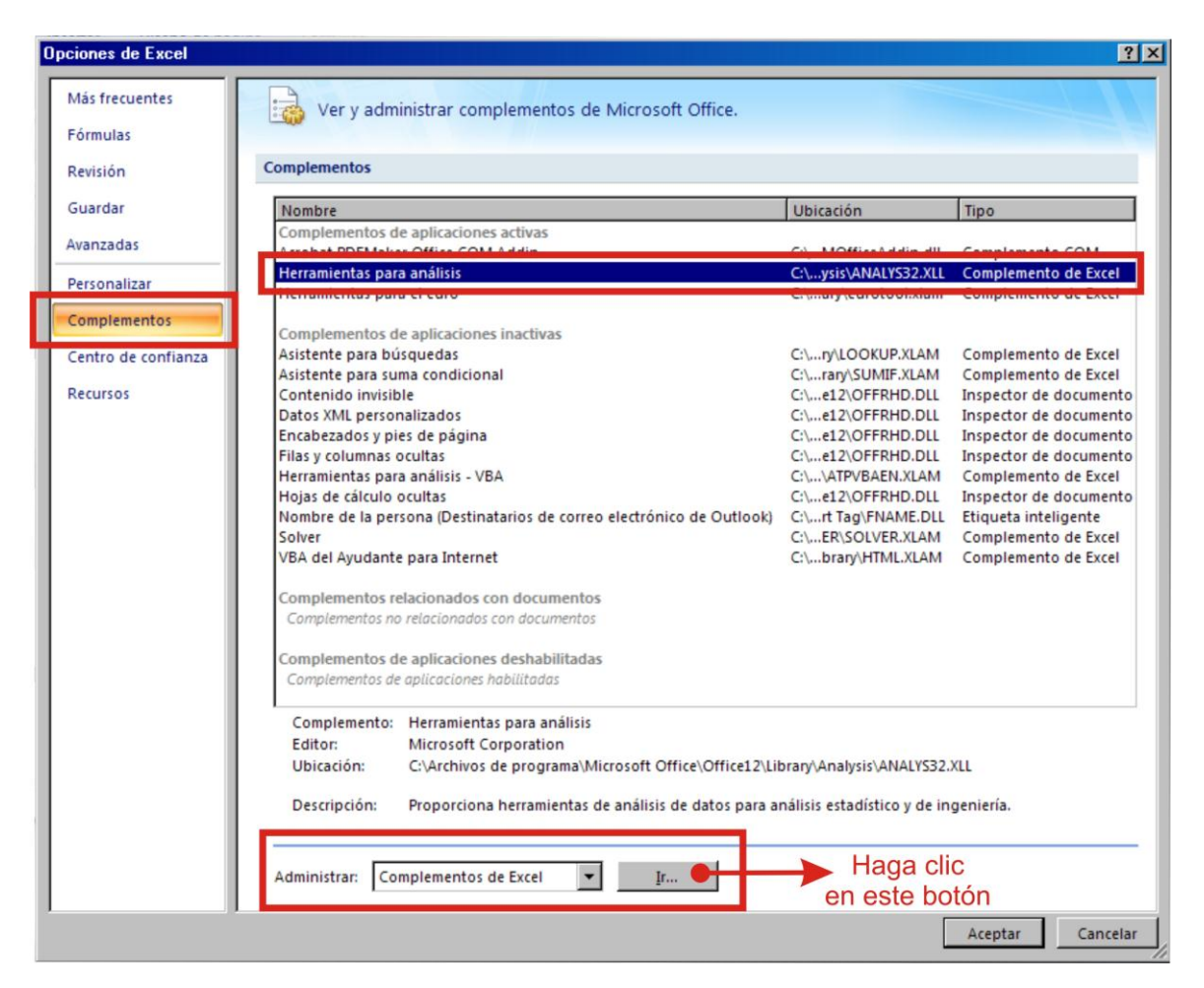

## **Figura 9.14. Cuadro de dialogo de Opciones de Excel.**

- En este cuadro de dialogo seleccione la opción de COMPLEMENTOS.
- Luego seleccione HERRAMIENTAS DE ANÁLISIS.
- Luego ubíquese en la parte inferior en la opción de Administrar Complementos de Excel y haga clic en Ir...

Excel le suministrara el siguiente el cuadro de dialogo de la figura 9.15.

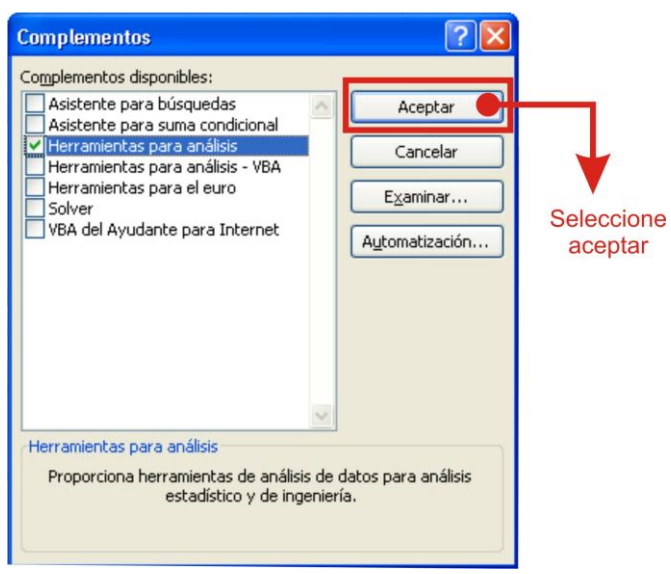

# Figura 9.15. Ventana de herramientas para análisis

Fuente: Figura 9.14.

- Haga clic en aceptar.
- Excel adiciona esta herramienta al menú del programa.
- Luego en el menú de la hoja de cálculo seleccione la opción datos, como se muestra en la figura 9.16.

# **Figura 9.16. Opciones del menú DATOS.**

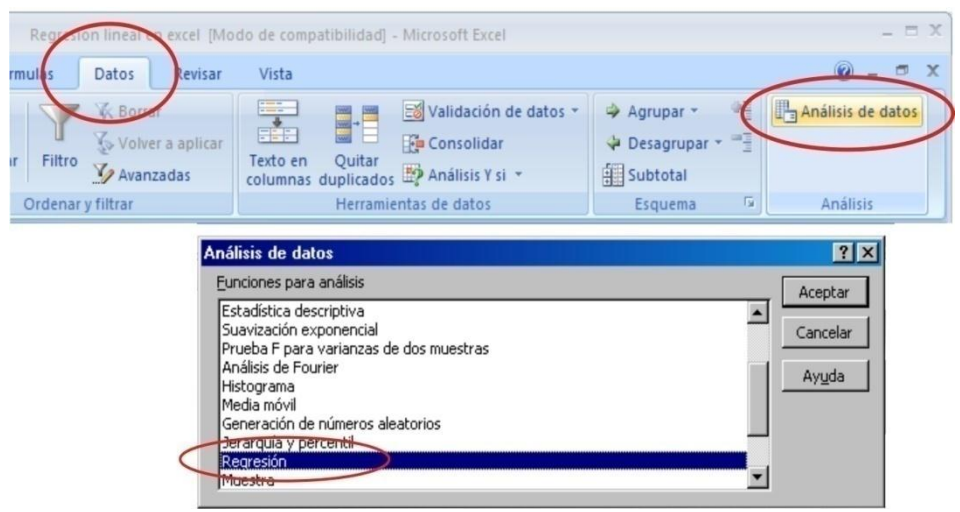

**Fuente**: Figura 9.15.

- Al final del submenú de datos seleccione ANÁLISIS DE DATOS.
- En el cuadro de dialogo, busque la opción de REGRESIÓN. Haga clic en ACEPTAR.
- Marque las siguientes opciones en el cuadro de dialogo **Regresión** como aparece en la Figura 9.17.

## **Figura 9.17. Cuadro de dialogo de la opción REGRESIÓN**

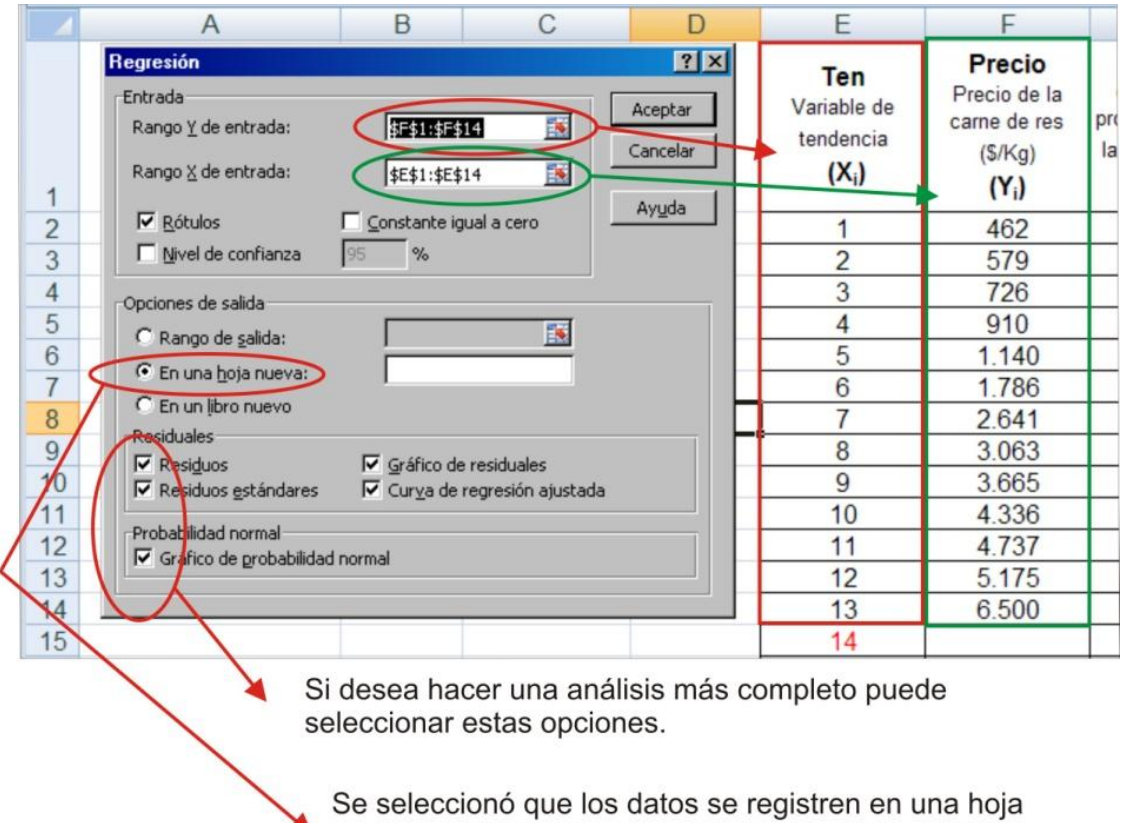

nueva, excel inserta una nueva hoja para registrar la salida de datos.

## **Fuente: Figura 9.16.**

- $\bullet$  Seleccionar los rangos de Y y X, tal como se muestra en la Figura 9.17.
- En la sesión de salidas, seleccione **EN UNA HOJA NUEVA**.
- En la sesión de residuales puede seleccionar todas las opciones para realizar un análisis más completo.
- En la sesión de Probabilidad normal seleccione gráfico de probabilidad normal, este le ayudará a verificar la normalidad de los residuos del modelo.

Una vez esté conforme con la información que requiere, haga clic en ACEPTAR. Los resultados se presentan en una nueva hoja como aparece en la grafica 9.18.

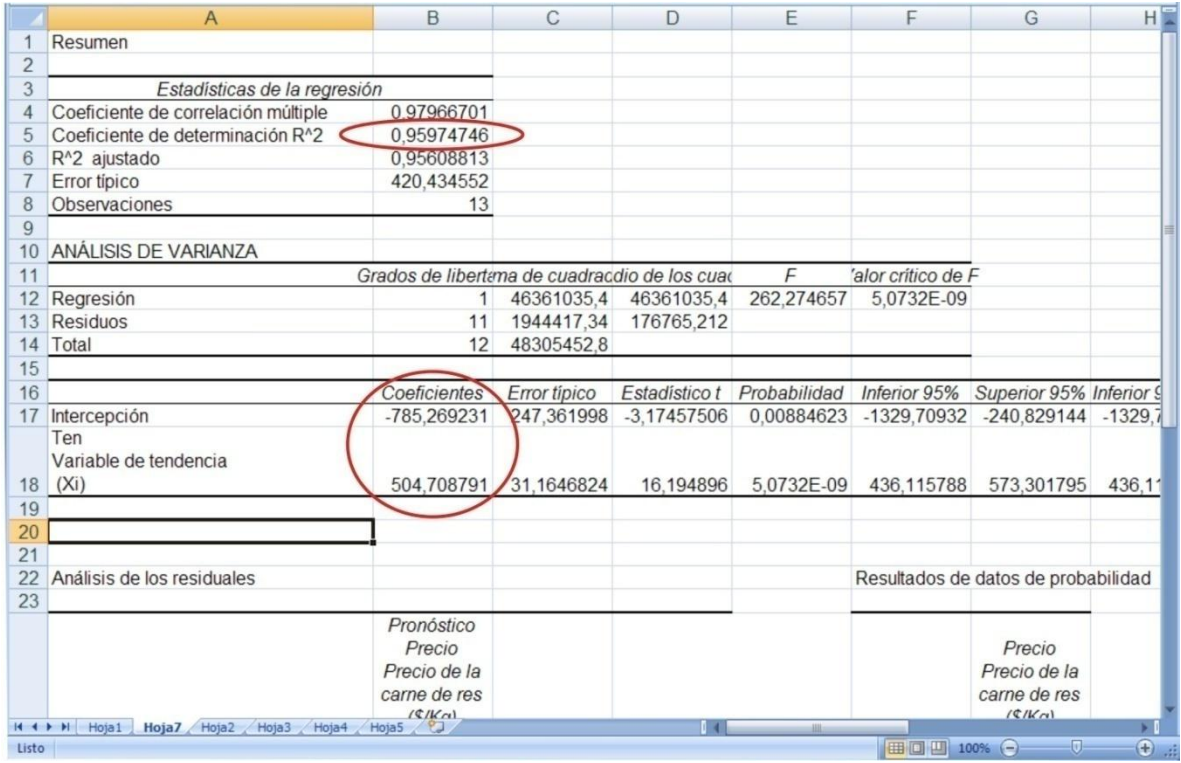

## **Figura 9.18. Salida de resultados de análisis de regresión.**

**Fuente:** Figura 9.17.

Compare estos resultados con los obtenidos con las ecuaciones 9.13, 9.14, 9.16 y 9.17.

# **9.6. HERRAMIENTA DE ANÁLISIS DE DATOS CON EXCEL 2003**

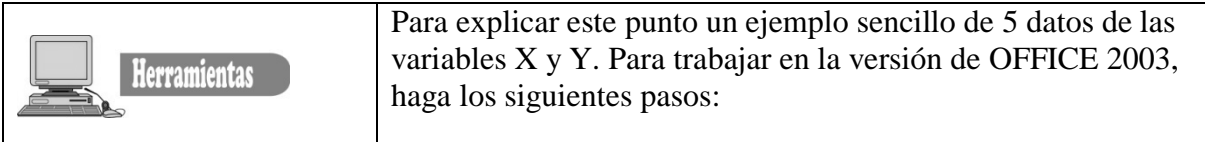

- Seleccione del menú principal la opción HERRAMIENTAS.
- En el submenú de herramientas seleccione la opción COMPLEMENTOS, como se ve en la Figura 9.19.

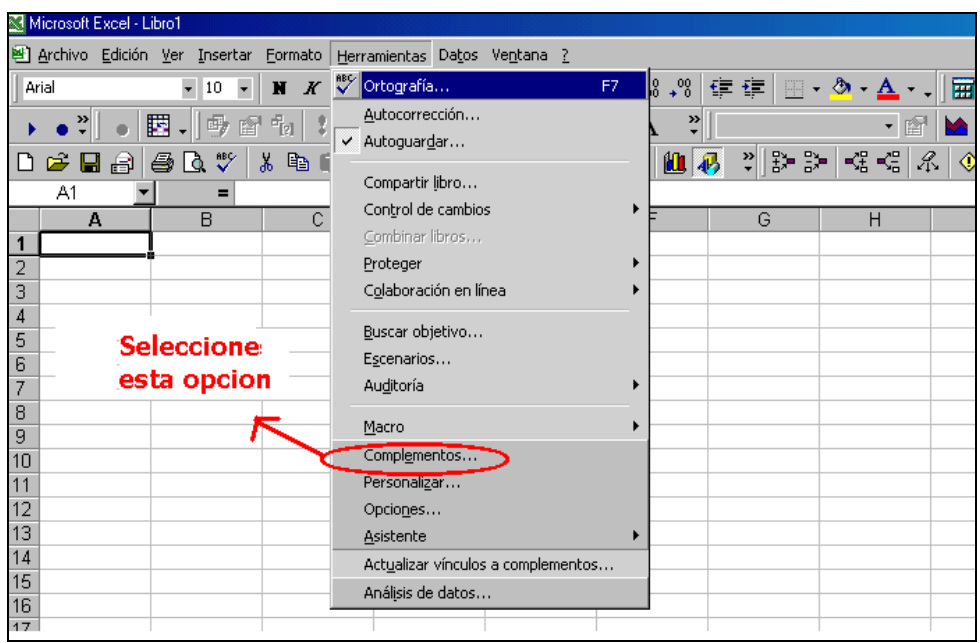

# **Figura 9.19. Opción de complementos en Excel 2003.**

 En el cuadro de diálogo COMPLEMENTOS ubique HERRAMIENTA DE ANÁLISIS y active la pestaña.

## **Figura 9.20. Submenú de complementos.**

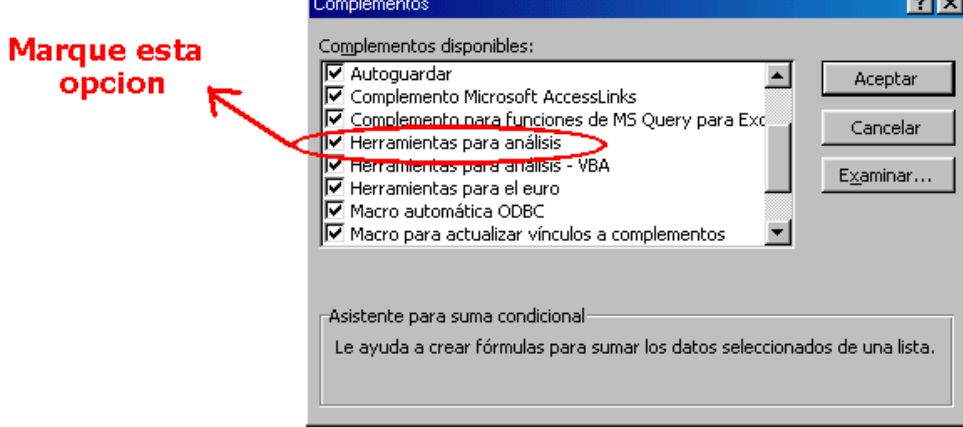

- De esta forma usted activa la opción de análisis de datos en el menú de herramientas. Como se muestra en la Figura 9.21.
- Digite los datos como aparece en la figura 9.21.

Marque la opción ANÁLISIS DE DATOS del menú herramientas (Figura 9.21).

| Microsoft Excel - Libro1                                                                                                    |                                                                                                    |
|----------------------------------------------------------------------------------------------------|----------------------------------------------------------------------------------------------------|
| 변 Archivo Edición Ver Insertar<br>Formato                                                                                                    | Herramientas Datos Ventana ?                                                                                                    |
| Arial<br>N<br>$\boldsymbol{K}$<br>10                                                                                                    | <sup>886</sup> Ortografía<br>$\frac{10}{10}$ $\frac{00}{10}$<br>F7<br>镇建<br>₩                                                                                                    |
| 閼<br>尋<br>11<br>廇<br>ซ<br>Q<br>∦<br>a<br>e í<br>≠<br>a<br>Ы<br>C2<br>Ξ<br>B<br>c<br>А<br>٧<br>1<br>Χ<br>2<br>20614<br>1<br>3<br>2<br>20653<br>3<br>4<br>21755<br>5<br>4<br>22536 | Autocorrección<br>»<br>← Autoguardar<br>쭰<br>血<br>₹<br>弔<br>Compartir libro<br>Control de cambios<br>▶<br>G<br>Combinar libros<br>Proteger<br>Colaboración en línea<br>Buscar objetivo<br>Escenarios |
| 6<br>5<br>24424<br>7<br>8<br>9                                                                                                    | Auditoría<br>Macro                                                                                                    |
| 10<br><b>Seleccione</b><br>11<br>12<br>esta opcion<br>13<br>14<br>15<br>16<br>17                                                                                                 | Complementos<br>Personalizar<br>Opciones<br>Asistente<br>Actualizar vínculos a complementos<br>Análisis de datos                                                                                     |

**Figura 9.21. Opción de Análisis de Datos del menú herramientas.**

Seleccione REGRESIÓN del submenú **Análisis de datos** y haga clic en aceptar.

**Figura 9.22. Selección de la opción Regresión del submenú de análisis de datos.**

| Análisis de datos                                |          |
|--------------------------------------------------|----------|
| Eunciones para análisis                          | Aceptar  |
| Suavización exponencial                          |          |
| Prueba F para varianzas de dos muestras          | Cancelar |
| Análisis de Fourier.                             |          |
| Histograma                                       | Ayuda    |
| Media móvil                                      |          |
| Generación de números aleatorios                 |          |
| Jerarquía y percentil                            |          |
| Regresión                                        |          |
| <b>IVIUCSUrgi</b>                                |          |
| Prueba t para medias de dos muestras emparejadas |          |

- Complete el cuadro de diálogo como se muestra en la Figura 9.23.
- Haga clic en ACEPTAR.

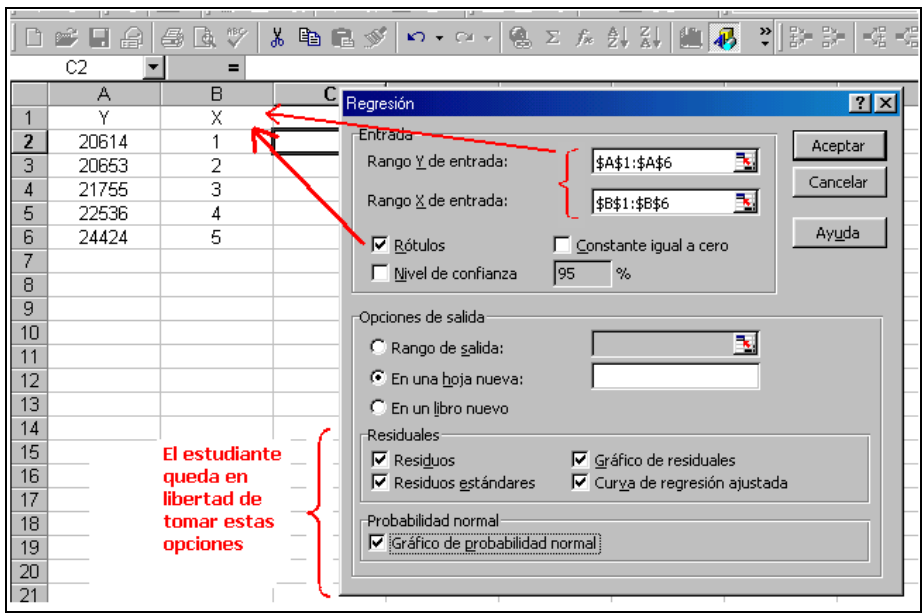

## **Figura 9.23. Cuadro de diálogo de Regresión.**

Excel suministra la información que se muestra en las Figuras 9.24 y 9.25.

**Figura 9.24. Salida de resultados de regresión.**

*.*

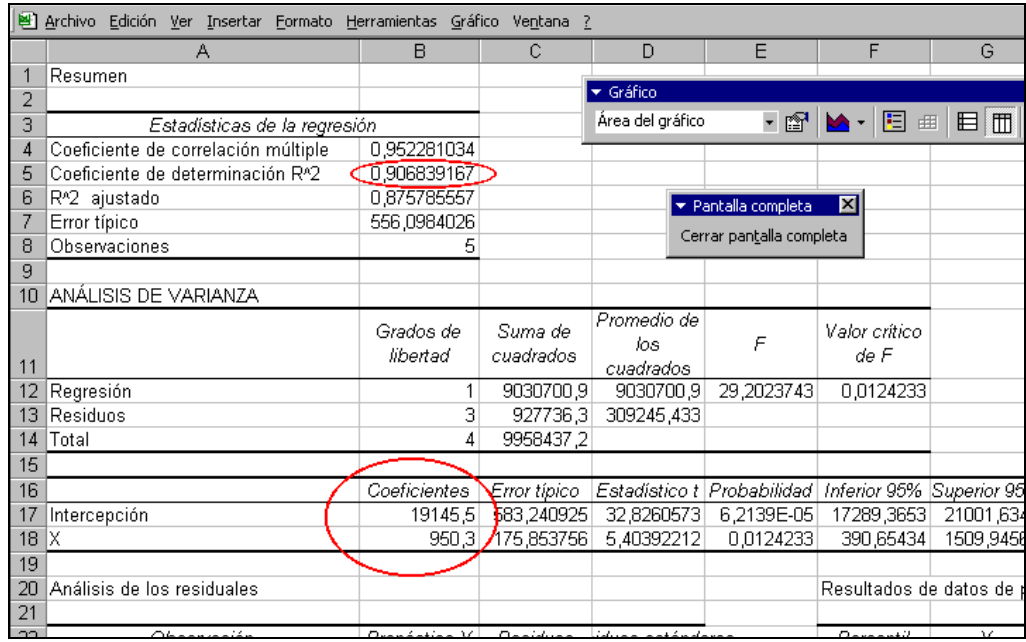

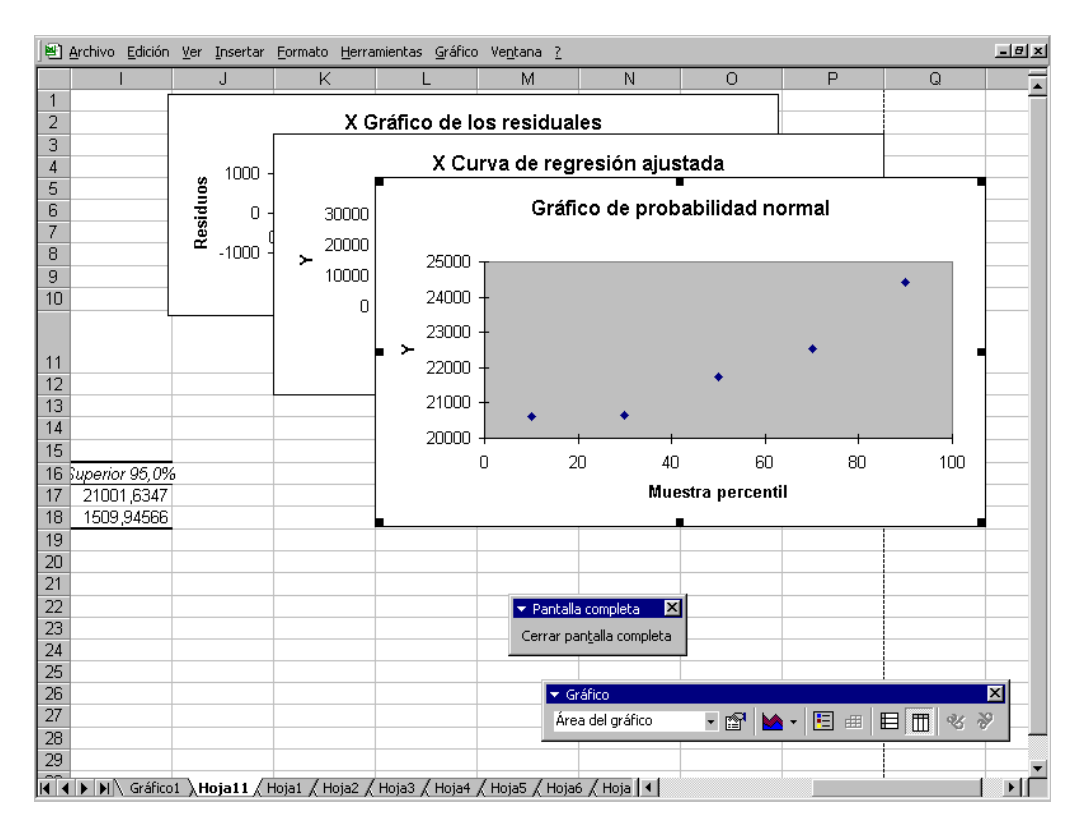

## **Figura 9.25. Salidas de gráficas de análisis de regresión.**

Excel también ofrece las funciones estadísticas avanzadas de TENDENCIAS y PRONÓSTICO, que operan sobre matrices de números. A continuación se explica estas funciones con el ejemplo de consumo de carne de res.

# **9.7. FUNCIONES TENDENCIA Y PRONÓSTICO.**

**9.6.1. Función tendencia**. Devuelve valores que resultan de una tendencia lineal. Ajusta una recta (calculada con el método de mínimos cuadrados) a los valores de las matrices definidas por los argumentos conocido\_ y y conocido\_ x.

Para hacer uso de esta función haga los siguientes pasos:

Digite la información, es decir, los valores conocidos de X<sub>i</sub> y Y<sub>i</sub>, como se aprecia en la Figura 9.26.

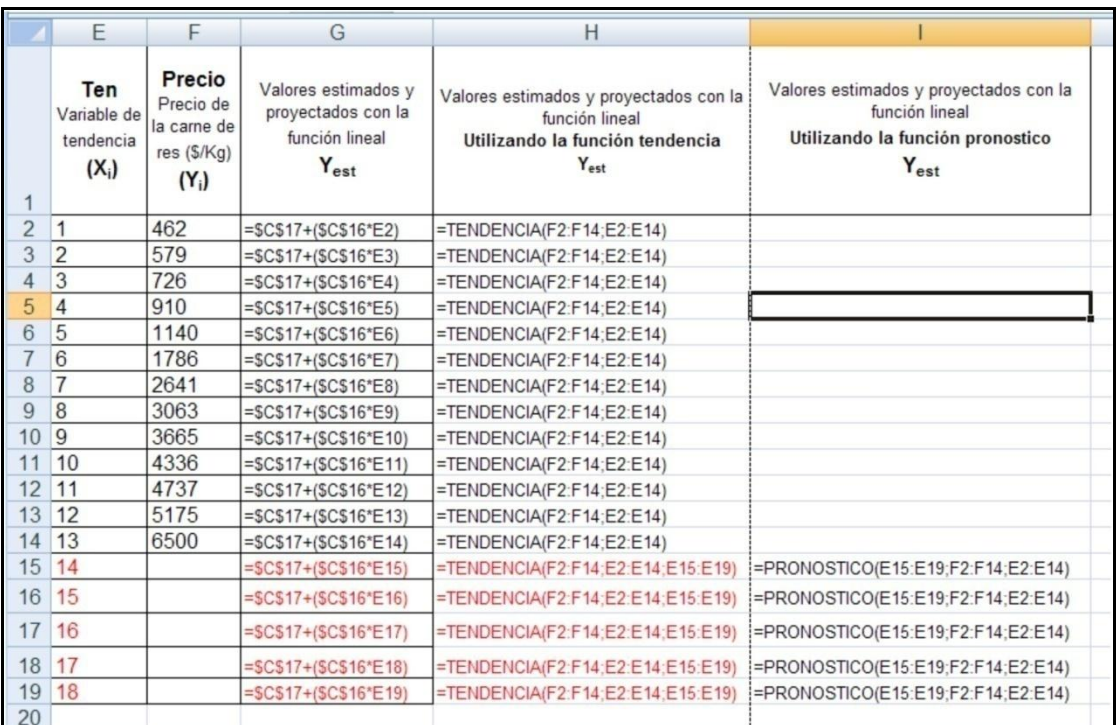

## **Figura 9.26. Funciones tendencia y pronóstico.**

- Ubíquese en la celda H2, seleccione el rango de H2 hasta H14.
- Escriba la formula = TENDENCIA(F2:F14;E2:E14).
- Presione conjuntamente CTRL+MAY+ENTER, dado que el formato es matricial.
- Ubíquese en la celda H15, seleccione el rango H15 hasta H19.
- Escriba la formula = TENDENCIA(F2:F14;E2:E14;E15:E19).
- Presione conjuntamente CTRL+MAY+ENTER.

Aquí es importante detenernos para ampliar el concepto de formulas matriciales que maneja EXCEL.

Una fórmula matricial opera sobre dos o más conjuntos de valores, denominados argumentos matriciales, para devolver un resultado simple o un resultado múltiple.

## **Reglas de las fórmulas matriciales.**

 Para introducir fórmulas matriciales, en primer lugar seleccionamos la celda o rango de que va a contener el resultado. Si la fórmula devuelve resultados múltiples, tenemos que

seleccionar un rango con el mismo tamaño y forma, que el rango o rangos que emplearemos para realizar los cálculos.

 Par fijar una fórmula matricial, pulsamos conjuntamente Control+Mayús+Enter. Excel coloca un par de llaves alrededor de la fórmula, para indicar que es una fórmula matricial. No debemos introducir las llaves; si se hace, Excel interpreta que se ha introducido un rótulo.

 Para editar, borrar o desplazar celdas individuales en un rango matricial, se debe tratar las celdas de una matriz como una única entidad y editarlas todas a la vez. En un rango matricial, no se puede editar, borrar o desplazar celdas individuales, ni tampoco insertar o eliminar celdas.

 Para editar o borrar una matriz, seleccionamos la matriz completa y activamos la barra de fórmulas (las llaves que engloban a una fórmula desaparecen). Editamos o borramos la fórmula y luego pulsamos Control+Mayús+Enter.

**9.6.2. Función pronóstico.** Calcula o pronostica un valor futuro a través de los valores existentes. La predicción del valor puede ser una matriz de valores o un valor **Y** teniendo en cuenta un valor **X**. Los valores conocidos son valores **X** y valores **Y** existentes, y el nuevo o nuevos valores se pronostica utilizando regresión lineal. Esta función se puede utilizar para realizar previsiones de ventas, establecer requisitos de inventario o tendencias de los consumidores.

Para hacer uso de esta función haga los siguientes pasos:

- Ubíquese en la celda I14.
- Seleccione las celdas I14 hasta I19.
- Escriba la siguiente formula =PRONOSTICO(E15:E19;F2:F14;E2:E14).
- Presione conjuntamente CTRL+MAY+ENTER.

También se puede utilizar ésta función como una fórmula para calcular un pronóstico de la variable Y, dado un valor de X.

**Por ejemplo**. Se quiere saber cuál será el precio de la carne de res para el año 2000, es decir, para el valor de  $X = 15$ . Entonces se debe digitar en la celda que desee que aparezca el cálculo la siguiente fórmula = PRONOSTICO(15;F2:F14;E2:E14), El valor devuelto es \$6.785.

Para verificar los valores y comparar los datos de la columna H con los datos de la columna I, de la Figura 9.27.

|                | E                                          | F                                                           | G                                                                           | Н                                                                                                    |                                                                                                    |
|----------------|--------------------------------------------|-------------------------------------------------------------|-----------------------------------------------------------------------------|----------------------------------------------------------------------------------------------------|----------------------------------------------------------------------------------------------------|
| 1              | Ten<br>Variable de<br>tendencia<br>$(X_i)$ | Precio<br>Precio de la<br>carne de res<br>(S/Kg)<br>$(Y_i)$ | Valores<br>estimados y<br>proyectados con<br>la función lineal<br>$Y_{est}$ | Valores estimados y<br>proyectados con la<br>función lineal<br>Utilizando la función<br>tendencia<br>Yest | Valores estimados y<br>proyectados con la<br>función lineal<br>Utilizando la función<br>pronostico<br>Yest |
| $\overline{2}$ | 1                                          | 462                                                         | $-281$                                                                      | $-281$                                                                                                    |                                                                                                    |
| 3              | $\overline{c}$                             | 579                                                         | 224                                                                         | 224                                                                                                    |                                                                                                    |
| $\overline{4}$ | 3                                          | 726                                                         | 729                                                                         | 729                                                                                                    |                                                                                                    |
| 5              | 4                                          | 910                                                         | 1.234                                                                       | 1.234                                                                                                    |                                                                                                    |
| 6              | 5                                          | 1.140                                                       | 1.738                                                                       | 1.738                                                                                                    |                                                                                                    |
| $\overline{7}$ | 6                                          | 1.786                                                       | 2.243                                                                       | 2.243                                                                                                    |                                                                                                    |
| 8              | $\overline{7}$                             | 2.641                                                       | 2.748                                                                       | 2.748                                                                                                    |                                                                                                    |
| $\overline{9}$ | 8                                          | 3.063                                                       | 3.252                                                                       | 3.252                                                                                                    |                                                                                                    |
| 10             | 9                                          | 3.665                                                       | 3.757                                                                       | 3.757                                                                                                    |                                                                                                    |
| 11             | 10                                         | 4.336                                                       | 4.262                                                                       | 4.262                                                                                                    |                                                                                                    |
| 12             | 11                                         | 4.737                                                       | 4.767                                                                       | 4.767                                                                                                    |                                                                                                    |
| 13             | 12                                         | 5.175                                                       | 5.271                                                                       | 5.271                                                                                                    |                                                                                                    |
| 14             | 13                                         | 6.500                                                       | 5.776                                                                       | 5.776                                                                                                    |                                                                                                    |
| 15             | 14                                         |                                                             | 6.281                                                                       | 6.281                                                                                                    | 6.281                                                                                                    |
| 16             | 15                                         |                                                             | 6.785                                                                       | 6.785                                                                                                    | 6.785                                                                                                    |
| 17             | 16                                         |                                                             | 7.290                                                                       | 7.290                                                                                                    | 7.290                                                                                                    |
| 18             | 17                                         |                                                             | 7.795                                                                       | 7.795                                                                                                    | 7.795                                                                                                    |
| 19             | 18                                         |                                                             | 8.299                                                                       | 8.299                                                                                                    | 8.299                                                                                                    |
| 20             |                                            |                                                             |                                                                             |                                                                                                    |                                                                                                    |

**Figura 9.27. Resultados de las funciones Tendencia y pronóstico.**

# **PREGUNTAS DE ANÁLISIS**

- 1. Defina:
- Pronóstico.
- Función de regresión lineal.
- 2. ¿Cuáles son las limitaciones de información que se presentan en la investigación?
- 3. ¿En qué consiste la predicción en base a la relación entre variables?
- 4. ¿En qué consiste la predicción en base a la información subjetiva?
- 5. ¿En qué consiste la predicción con base a series de tiempo?
- 6. ¿Cómo se define la función de regresión lineal?
- 7. ¿Explique brevemente el método de mínimos cuadrados ordinarios (MCO)?
- 8. ¿Qué explica el coeficiente de determinación  $r^2$ ?
- 9. Con los datos de la tabla 9.1 proyecte mediante el método de mínimos cuadrados los precios al detal de la carne de aves para los años 1999 a 2003. Utilice la siguiente función:

$$
Ave = \beta_1 + \beta_2 T_i + u_i
$$

Es decir, que:

Variable dependiente = Ave (precio de la carne de aves) Variable independiente  $=T_i$  (variable de tendencia)

- a) Interprete los parámetros  $\beta_2$  y r<sup>2</sup>.
- 10. Con los datos de la tabla 9.1, corra el modelo de demanda especificado a continuación:

$$
\text{Re}\, s_i = \beta_1 + \beta_2 \, \text{Precio}_i + u_i
$$

Es decir que:

Variable dependiente = Res (Consumo per-cápita de carne de res (Tn/año)) Variable independiente = Precio (precio al detal de la carne de res  $(\frac{f}{g})$ 

- a) ¿Qué signo se espera del parámetro  $\beta_2$  ?  $\beta_2$
- b) Interprete los parámetros  $\beta_2$  y r<sup>2</sup>.